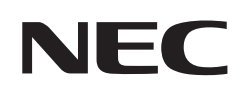

# **Használati útmutató**

## **Asztali monitor**

## MultiSync EA242F MultiSync EA272F

MODELL: EA242F, EA242F-BK, EA272F, EA272F-BK

A jelen monitorra alkalmazott előírások a fent megnevezett modellek egyikére vonatkoznak.

A modell nevét a monitor hátoldalán lévő címkén találja.

## **Tartalomjegyzék**

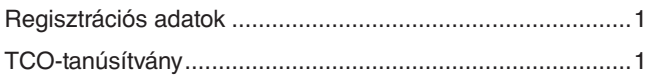

[Fontos tudnivalók ..................................................................3](#page-4-0)

## **[Termékjellemzők](#page-10-0)**

## **1. fejezet [Üzembe helyezés](#page-12-0)**

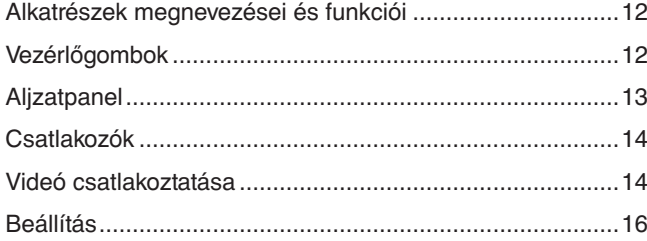

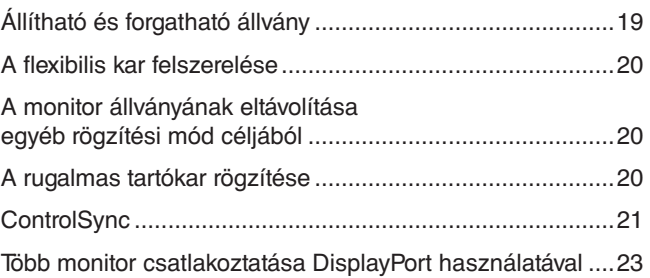

### **2. fejezet [Alapvető kezelés](#page-26-0)**

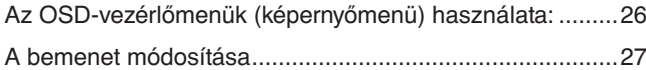

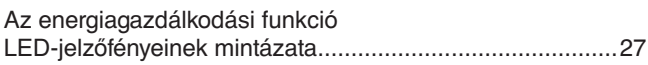

### **3. fejezet [Hibaelhárítás](#page-29-0)**

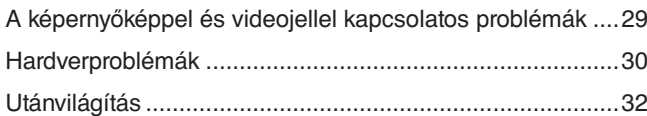

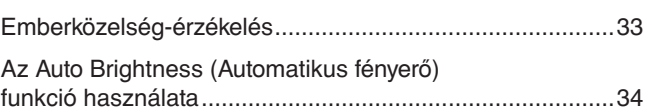

### **4. fejezet [Műszaki adatok](#page-36-0)**

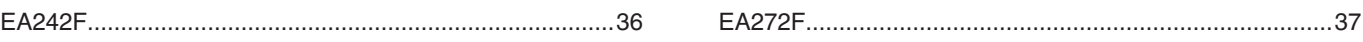

### **A. függelék [OSD-vezérlők listája](#page-39-0)**

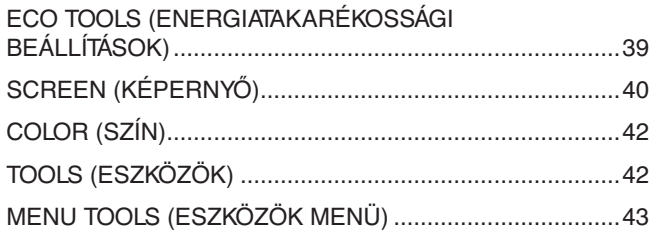

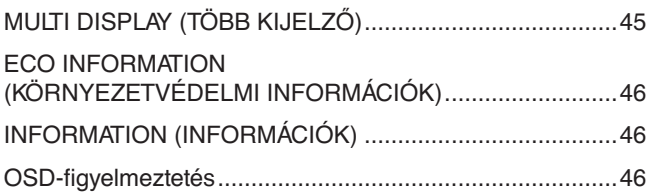

### **B. függelék [A gyártó cég újrafeldolgozási és energiaügyi](#page-48-0)  [tájékoztatója](#page-48-0)**

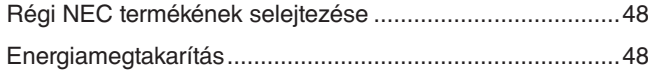

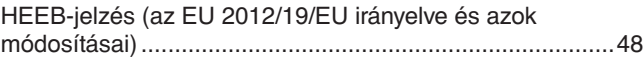

## <span id="page-2-0"></span>**Regisztrációs adatok**

### **A kábelre vonatkozó információk**

 FIGYELMEZTETÉS: A termékhez az előírt, mellékelt kábeleket használja, hogy ne zavarja a rádió- és televízióadások vételét. DisplayPort, HDMI, USB és USB-C® esetén használjon árnyékolt jelkábelt. 15 érintkezős mini D-Sub esetén használjon ferritmagos, árnyékolt jelkábelt. Más kábelek és adapterek használata zavarhatja a rádió- és televízióadások vételét.

### **FCC Információk**

- FIGYELEM: Az FCC (Federal Communications Commission Szövetségi Hírközlési Bizottság) az egységnek KIZÁRÓLAG az NEC Display Solutions of America, Inc. által a jelen kézikönyvben leírt módosítását engedélyezi. Ennek a kormányzati szabályozásnak a be nem tartása az eszköz működtetésére való jog elveszítését vonhatja maga után.
- 1. A használni kívánt hálózati vezeték engedélyköteles, és meg kell felelnie az Egyesült Államok biztonsági szabványainak, valamint a következőknek:

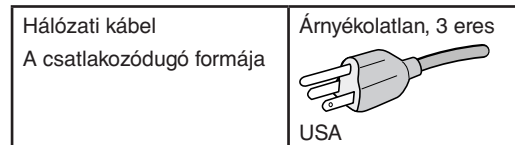

- 2. A berendezést bevizsgálták: az FCC-előírások (Federal Communications Commission Szövetségi Hírközlési Bizottság) 15. része alapján megfelel a "B" osztályba sorolt digitális berendezésekre vonatkozó korlátozásoknak. Ezek a korlátozások otthoni környezetben megfelelő védelmet biztosítanak a káros vételi zavarok ellen. A berendezés rádiófrekvenciás energiát termel, használ fel és sugározhat, ezért, ha nem az utasításoknak megfelelően szerelik fel és használják, zavarhatja a rádióadások vételét. Nincs azonban biztosíték arra, hogy egy adott környezetben nem keletkezik vételi zavar. Amennyiben a berendezés a rádiós vagy televíziós adás vételében zavart okoz – ami a berendezés ki- és bekapcsolásával állapítható meg –, javasoljuk, hogy próbálja meg a zavar megszüntetését az alábbi módszerek valamelyikével:
	- Állítsa más irányba, illetve helyezze át a vevőantennát.
	- Növelje a berendezés és a vevőberendezés közötti távolságot.
	- Csatlakoztassa a berendezést egy olyan aljzathoz, amely a vevőberendezésétől eltérő áramkörön van.
	- Kérjen segítséget a berendezés forgalmazójától vagy egy tapasztalt rádió-/televíziószerelőtől.

Szükség esetén további tanácsokért forduljon a berendezés forgalmazójához vagy egy tapasztalt rádió- vagy televíziószerelőhöz. Az FCC által összeállított következő kiadvány hasznos információkkal szolgálhat: "A rádiós és televíziós vételi zavarok megállapítása és megszüntetése." A kiadvány innen szerezhető be: USA Government Printing Office, Washington, D.C., 20402, raktári szám: 004-000-00345-4.

### **BESZÁLLÍTÓI MEGFELELŐSÉGI NYILATKOZAT**

Ez a berendezés megfelel az FCC-előírások 15. részének. A berendezés működtetésének két feltétele van. (1) A berendezés nem okozhat zavart és (2) a berendezésnek minden vételi zavart el kell viselnie, beleértve az esetleg nem kívánt működést okozó vételi zavart is.

**USA Felelős jogi személy: NEC Display Solutions of America, Inc. Cím: 3250 Lacey Rd, Ste 500**

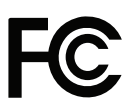

A termék típusa: Monitor

**Downers Grove, IL 60515**<br> **1630) 467-3000 Telefonszám: (630) 467-3000** A berendezés besorolása: "B" osztályba sorolt perifériaegység Modell: MultiSync EA242F (EA242F EA242F-BK) MultiSync EA272F (EA272F, EA272F-BK)

# $\epsilon$

### **TCO-tanúsítvány**

**A TCO-tanúsítvány harmadik fél által fenntarthatónak ítélt tanúsítvány informatikai termékekhez.**

A TCO-tanúsítvány informatikai termékek globális fenntarthatósági tanúsítványa, amely számítógépekre, mobileszközökre, megjelenítő termékekre és adatközponti termékekre adható. A feltételek a társadalmi és a környezeti fenntarthatóságot is lefedik, és újrafelhasználható megoldásokat biztosítanak. A feltételeknek való megfelelést független szervek ellenőrzik. A TCO-tanúsítvány harmadik fél által az ISO 14024 szabvány alapján adott tanúsítvány.

A TCO-tanúsítvánnyal rendelkező monitoraink listáját és azok TCO-tanúsítványát (kizárólag angol nyelven) a következő weboldalon érheti el: https://www.nec-display.com/global/about/legal\_regulation/TCO\_mn/index.html

#### FIGYELMEZTETÉS: Lásd: ["FIGYELMEZTETÉS 2".](#page-7-0)

- A termék elsődleges rendeltetése az irodai vagy otthoni számítástechnikai berendezésként való használat.
- A termék számítógéphez csatlakoztatva működtethető rendeltetésszerűen, a televízión sugárzott műsorok megjelenítésére nem alkalmas.

### **Védjegy-információk**

A Microsoft® és a Windows® a Microsoft Corporation védjegyei vagy bejegyzett védjegyei az Amerikai Egyesült Államokban és/vagy más országokban.

Az NEC az NEC Corporation bejegyzett védjegye.

A DisplayPort™ és a DisplayPort™ embléma a Video Electronics Standards Association (VESA®) védjegyei az Amerikai Egyesült Államokban és más országokban.

A MultiSync az NEC Display Solutions, Ltd. védjegye vagy bejegyzett védjegye Japánban és más országokban.

Az ErgoDesign az NEC Display Solutions, Ltd. Ausztriában, a Benelux államokban, Dániában, az Egyesült Királyságban, Franciaországban, Németországban, Norvégiában, Olaszországban, Spanyolországban és Svédországban bejegyzett védjegye.

A HDMI, a HDMI High-Definition Multimedia Interface és a HDMI-embléma a HDMI Licensing Administrator, Inc. védjegyei vagy bejegyzett védjegyei az Amerikai Egyesült Államokban és más országokban.

Az Adobe és az Adobe-embléma az Adobe Systems Incorporated védjegyei vagy bejegyzett védjegyei az Amerikai Egyesült Államokban és/vagy más országokban.

Az USB Type-C® és az USB-C® az USB Implementers Forum bejegyzett védjegyei.

A NaViSet az NEC Display Solutions, Ltd. védjegye vagy bejegyzett védjegye Japánban, az Amerikai Egyesült Államokban és más országokban. Minden egyéb márka- és a terméknév az adott tulajdonos védjegye vagy bejegyzett védjegye.

 **MEGJEGYZÉS:** (1) A jelen használati útmutató tartalma engedély nélkül sem részben, sem egészében nem nyomtatható újra.

- (2) A jelen használati útmutató tartalma külön bejelentés nélkül is módosulhat.
- (3) A jelen használati útmutató a legnagyobb gonddal készült; ha ennek ellenére mégis kérdéses pontokra, hibákra vagy kihagyásokra bukkanna, kérjük, jelezze felénk.
- (4) A jelen használati útmutatóban szereplő ábra csak tájékoztatásul szolgál. Ha eltérés tapasztalható az ábra és a tényleges termék között, a tényleges termék jellemzői az irányadóak.
- (5) A (3) és (4) ponttól függetlenül az NEC nem vonható felelősségre semmilyen, a készülék használatából eredőnek tekintett haszonkiesésen vagy egyéb ügyön alapuló igény tekintetében.
- (6) A kézikönyv általánosan áll rendelkezésre minden régió számára, így tartalmazhat olyan leírást is, amelyek nem minden ország szempontjából releváns.

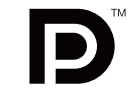

**HIGH-DEFINITION MULTIMEDIA INTER** 

## <span id="page-4-1"></span><span id="page-4-0"></span>**Fontos tudnivalók**

### **Biztonsági óvintézkedések és karbantartás**

#### A SZÍNES LCD MONITOR OPTIMÁLIS TELJESÍTMÉNYE ÉRDEKÉBEN A BEÁLLÍTÁSRA ÉS HASZNÁLATRA VONATKOZÓAN VEGYE FIGYELEMBE A KÖVETKEZŐKET:

### **A szimbólumokról**

A termék biztonságos és megfelelő használata érdekében ez az útmutató tartalmaz néhány szimbólumot, amely a személyi sérülések, valamint az anyagi károk megelőzését szolgálja. A szimbólumokat és jelentésüket az alábbiakban ismertetjük. Az útmutató elolvasása előtt ezeket feltétlenül tanulmányozza át.

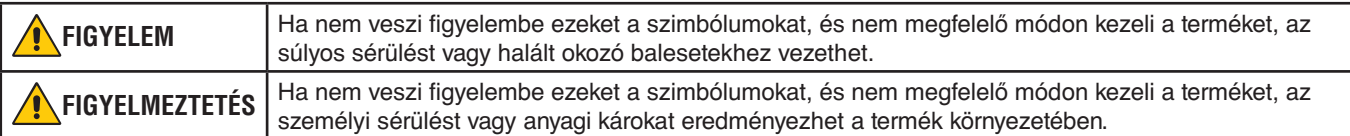

### **Példák és szimbólumok**

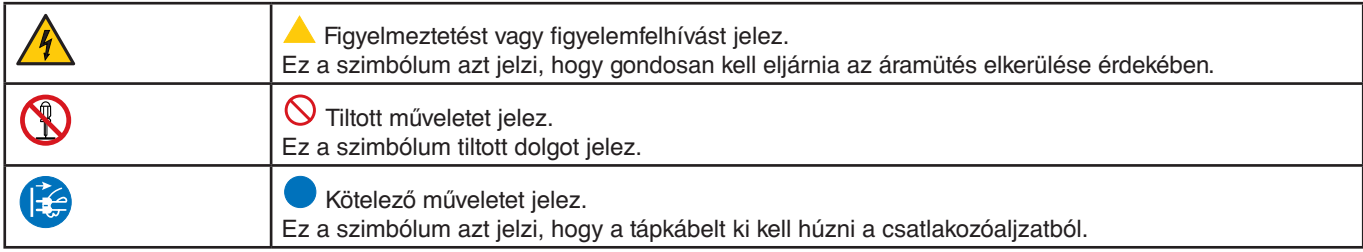

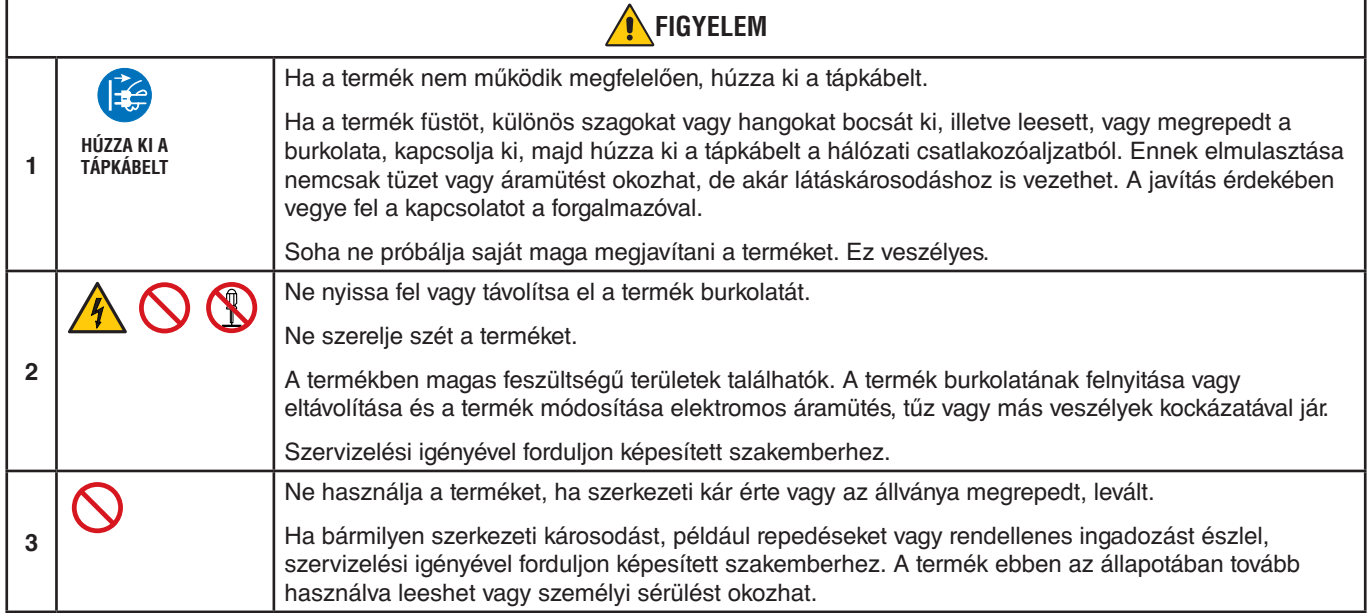

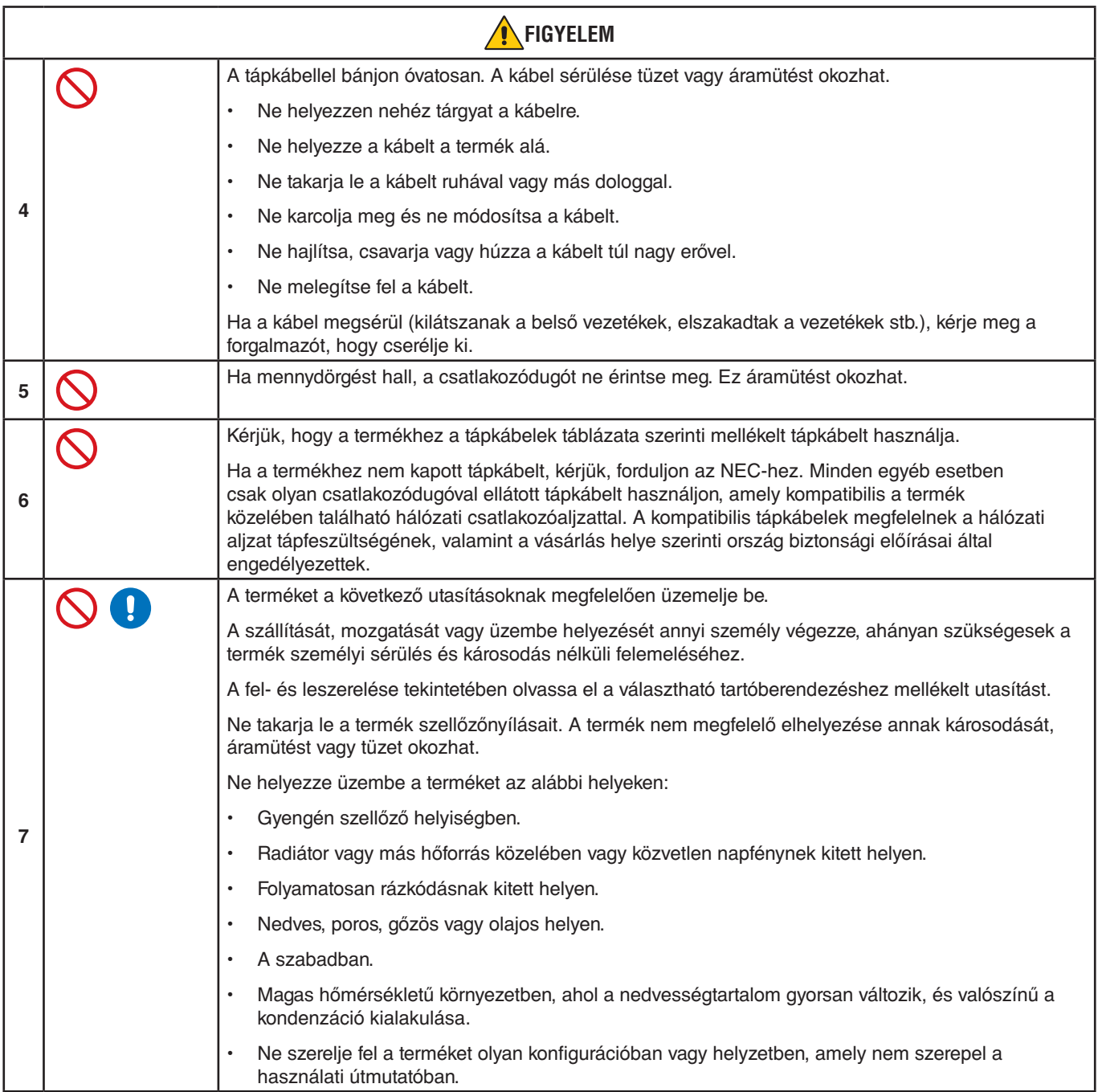

<span id="page-6-0"></span>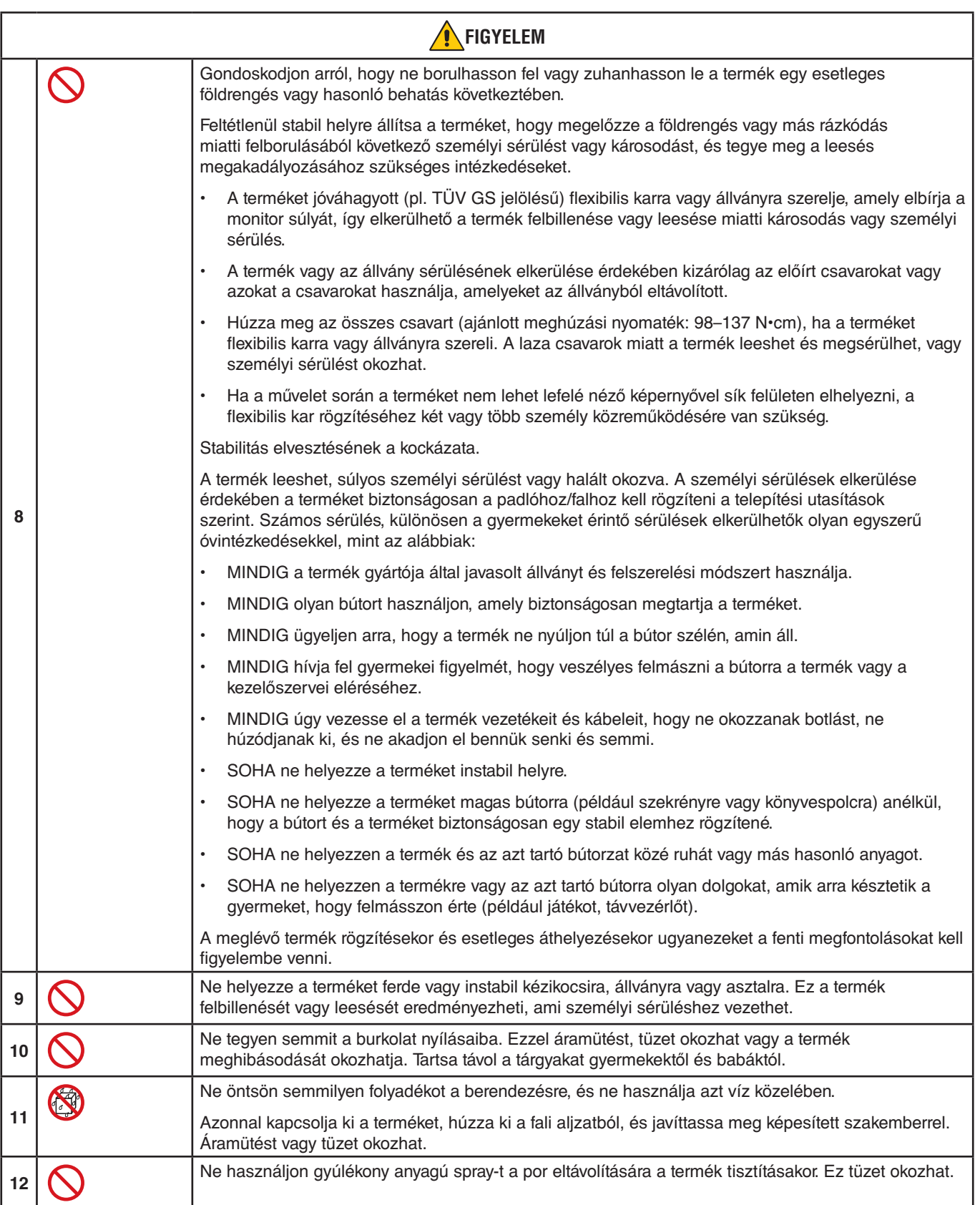

<span id="page-7-3"></span><span id="page-7-2"></span><span id="page-7-1"></span><span id="page-7-0"></span>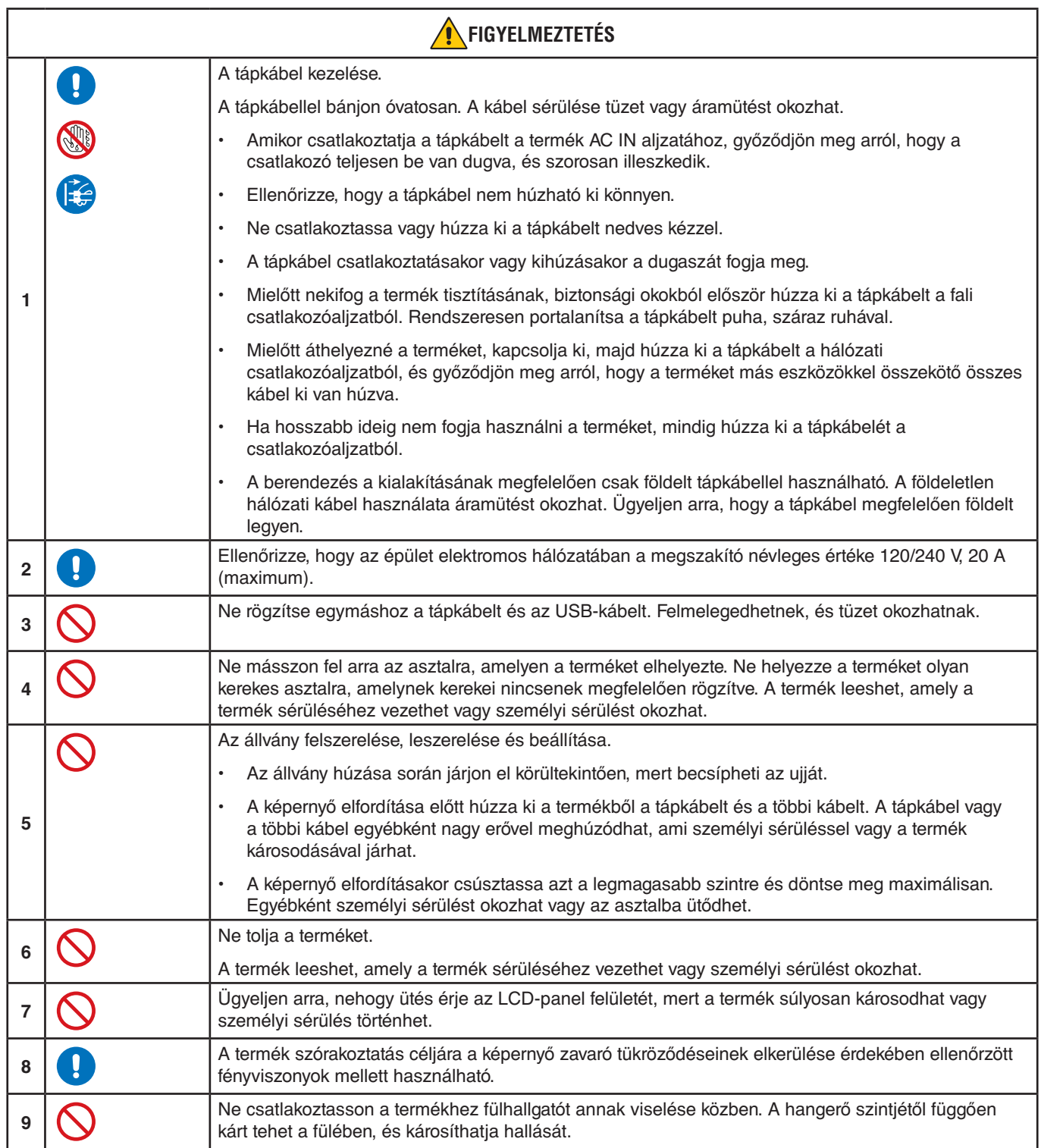

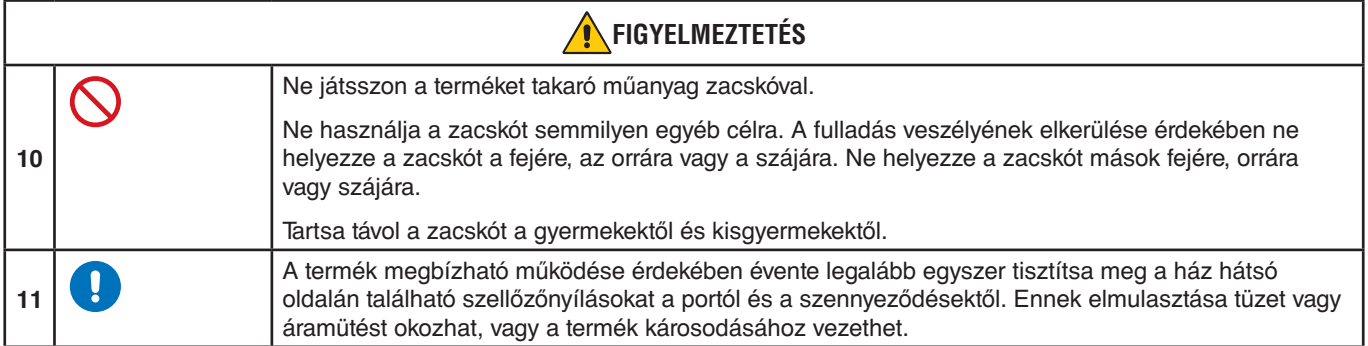

### <span id="page-8-0"></span>**Tápkábelek táblázata**

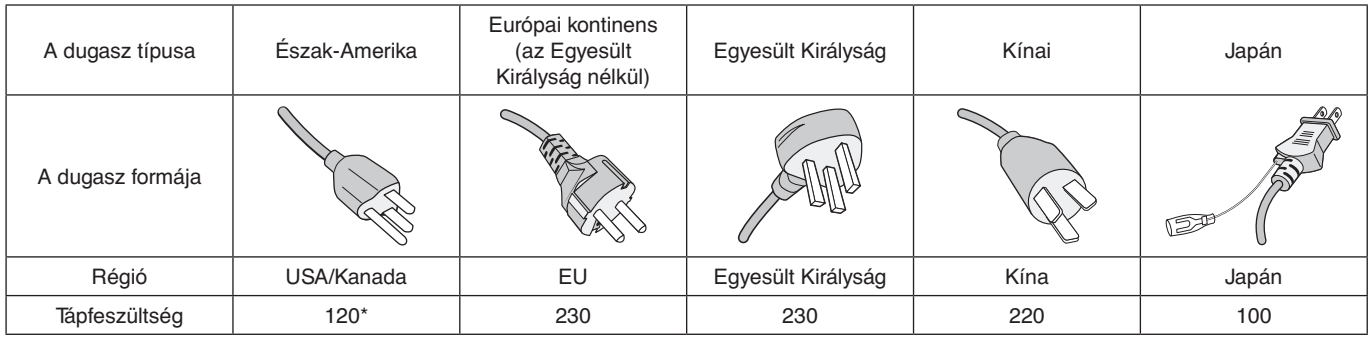

\* A tápkábelt 125 V-os tápellátással használja.

 **MEGJEGYZÉS:**A terméket csak abban az országban javíttathatja, ahol vásárolta.

### **Utánvilágítás**

Utánvilágítás akkor fordul elő, amikor a képernyőn az előző kép maradéka vagy "szellemképe" látható. Noha az LCD monitorok utánvilágítása – a CRT monitorokétól eltérően – nem tartós, az állandó képek hosszan tartó megjelenítése kerülendő.

Az utánvilágítás mérsékléséhez kapcsolja ki a monitort annyi időre, amíg az előző kép látszott. Ha például egy kép egy órán keresztül jelent meg a monitoron, és megmaradt a szellemképe, a kép törléséhez kapcsolja ki a monitort egy órára.

 **MEGJEGYZÉS:**Mint minden személyi megjelenítőeszköz esetében, az NEC DISPLAY SOLUTIONS rendszeres időközönként mozgó képernyővédő használatát javasolja azokra az időszakokra, amikor a képernyőn nem folynak műveletek, illetve a monitor kikapcsolását, ha már nem használják.

### **Ergonómia**

#### A MONITOR HELYES ELHELYEZÉSE ÉS BEÁLLÍTÁSA CSÖKKENTHETI A SZEM, A VÁLL ÉS A NYAK MEGERŐLTETÉSÉT. A MONITOR ELHELYEZÉSEKOR ELLENŐRIZZE A KÖVETKEZŐKET:

A lehető legelőnyösebb ergonómia eléréséhez a következőket javasoljuk:

- A monitor optimális teljesítményének eléréséhez 20 perces bemelegedés szükséges. Az utánvilágítás (maradványkép) elkerülése érdekében ne jelenítsen meg fix mintákat hosszabb ideig a monitoron.
- Úgy állítsa be a monitort, hogy a képernyő felső széle a szem magasságában, vagy kicsit alatta legyen. Amikor szemét a képernyő közepére fókuszálja, enyhén lefelé kell néznie.
- A monitort szemétől legalább 40 centiméterre (15,75 hüvelyk) és legfeljebb 70 centiméterre (27,56 hüvelyk) helyezze el. Az optimális távolság 50 centiméter (19,69 hüvelyk).
- Rendszeresen pihentesse a szemeit úgy, hogy óránként 5–10 percig egy legalább 6 méterre lévő tárgyat néz.
- A csillogás és tükröződés csökkentése érdekében a monitort az ablakhoz vagy más fényforráshoz képest 90°-os szögben helyezze el. A monitor dőlésszögét úgy állítsa be, hogy a mennyezeti világítás ne tükröződjön a képernyőn.
- Ha a tükröződő fénytől nehezen látja a képernyőt, használjon tükröződésmentes monitorszűrőt.
- Az olvashatóság javítása érdekében állítson a monitor fényerő- és kontrasztvezérlőin.
- Az irattartót a képernyő közelében helyezze el.
- A billentyűzet használata közben történő fejforgatás csökkentése érdekében helyezze azt a tárgyat, amelyet néz (képernyő vagy referenciaanyag) közvetlenül maga elé.
- Pislogjon gyakran. A szemtorna segít csökkenteni a szem megterhelését. Forduljon szemész szakorvosához. Rendszeresen ellenőriztesse látását.
- A szemfáradás elkerülése érdekében mérsékelt fényerőt állítson be. A fényerő összehasonlításához helyezzen egy fehér papírlapot az LCD-képernyő mellé.
- A kontrasztot ne állítsa a maximális értékre.
- Használja az előre beállított méret- és pozícióvezérlőket standard jelekkel.
- Használja az előre beállított színbeállításokat.
- Használjon nem sorváltott jeleket.
- Ne használjon kék alapszínt sötét háttér előtt, mivel nehezen látható, és a nem megfelelő kontraszt megerőltetheti a szemet.

Az egészséges munkahelyi környezet kialakítására vonatkozó további részletes információt írásban kérhet a Nemzetközi Ergonómiai Társaságtól (ANSI-HFES 100-2007 számú, a számítógépes munkaállomások humán tényezőiről mint tervezési szempontról szóló szabvány, The Human Factors Society, Inc.). PO. Box 1369, Santa Monica, California 90406.

### **Az LCD-képernyő tisztítása**

- Ha az LCD-monitor porossá válik, óvatosan törölje le puha törlőkendővel.
- Az LCD-képernyő felületét nem bolyhosodó, karcmentes textillel tisztítsa. Ne használjon tisztítószert vagy üvegtisztítót!
- Az LCD-képernyőt ne dörzsölje kemény vagy durva anyaggal.
- Az LCD-képernyő felületét ne tegye ki nyomásnak.
- Ne használjon OA (irodai készülékek tisztítására szánt) tisztítót, mert ez az LCD-képernyő felületének károsodását vagy elszíneződését okozza.

### **A készülék burkolatának tisztítása**

- Húzza ki a tápkábelt a hálózati csatlakozóból.
- Óvatosan törölje le a házat egy puha ruhával.
- A ház megtisztításához semleges tisztítószerrel és vízzel nedvesítse meg a törlőrongyot, törölje le a házat, majd száraz ronggyal törölje át.
- **MEGJEGYZÉS:**A tisztításhoz NE használjon benzinhígítót, lúgos vagy alkoholos tisztítószert, ablaktisztítót, viaszt, polírozó tisztítószert, mosóport vagy rovarirtót. A ház ne érintkezzen hosszabb ideig gumival vagy vinillel. Ezek a folyadékok és anyagok a festék károsodását, repedezését vagy leválását okozhatják.

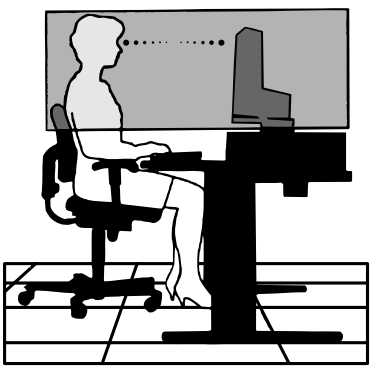

# <span id="page-10-0"></span>Termékjellemzők

#### • **3 oldalú keskeny keret**

Stílusos megjelenés, többmonitoros beállítás esetén kisebb távolság az egymás mellé helyezett képernyők között.

#### • **USB Type-C tápellátási funkcióval**

Támogatja a video-/audiobemenetet, az USB-hub funkciót, és egyetlen kábelen át látja el árammal a csatlakozó eszközöket, rugalmas csatlakoztathatóságot és rendezett munkakörnyezetet biztosítva.

#### • **DisplayPort OUT (KI)**

DisplayPort kimeneti csatlakozás több monitor soros csatlakoztatásához, az egyszerű kábelkezelésért.

#### • **Teljesen ergonomikus állvány**

Alacsony erőforrásigénye és kábelrendezési funkciója mellett rugalmas látószöget biztosít. A magassága 150 mm-rel, a dőlésszöge –5 és 35 fok között, illetve oldalirányban elforgatva 340 fokban állítható. A forgatás segít csökkenteni a szomszédos előlapok közötti teret a többmonitoros elrendezésnél. Az állítható magasság lehetővé teszi, hogy alacsonyabb beállítási igények esetén a ház alja hozzáérjen az állvány talpához.

#### • **ErgoDesign-jellemzők**

Fejlettebb humán ergonómia a munkahelyi környezet javítása, a felhasználók egészségének védelme és a gazdaságosság érdekében. Az ergonomikus kialakítást szolgálja többek között a teljes mértékben tagolt állvány, a kép gyors és egyszerű beállítása érdekében 90/180/270 fokban elforgatható képernyőmenüs vezérlők, valamint az alacsonyabb kibocsátás is.

#### • **VESA-szabványú rögzítőfelület**

Alkalmazása révén a monitor bármely VESA-szabványú rögzítőkarhoz vagy konzolhoz hozzáerősíthető.

#### • **Különböző jelinterfészek**

Számos különböző videojel-interfészt támogat. További tudnivalók: 13. [oldal.](#page-14-1)

• **Plug and Play**

A Microsoft® Windows® operációs rendszereiben található funkciók lehetővé teszik a telepítést úgy, hogy a monitor közvetlenül a számítógépre küldi el a tulajdonságait (pl. a támogatott képernyőméretet és a felbontást), ezzel automatikusan elérve az optimális megjelenítési teljesítményt.

• **USB Hub 3.1 Gen.1**

Az USB-elosztó rugalmasságot biztosít a számítási feladatokhoz, lehetővé téve az USB SuperSpeed adatátvitel egyszerű elérhetőségét és az USB-ről való töltést. További tudnivalók: 13. [oldal](#page-14-1).

#### • **Hardverkalibrálás**

Szoftveres és színérzékelői támogatással állítja be a felhasználónak megfelelő fényerőt, színeket és gammagörbét.

#### • **USB Monitor Control (USB-monitorszabályozás)**

Lehetővé teszi, hogy a felhasználó egy USB-kábel csatlakoztatásával, alkalmazásszoftveren keresztül módosítsa a monitor beállításait.

### • **Színkezelési rendszerek**

Lehetővé teszi a képernyőszínek beállítását, így a monitor színpontossága számos szabványhoz igazítható.

### • **Emberközelség- és környezetifény-érzékelők:**

A felhasználó jelenléte és a környezeti fény állapota alapján vezérli a képernyő fényerejét a kisebb energiafogyasztás érdekében.

#### • **Javított válaszidő**

Jobb válaszidő a szürkéből szürkébe történő váltáskor (lásd 41. [oldal](#page-42-0)).

### • **IPM (Intelligent Power Manager – Intelligens energiakezelő) rendszer**

Olyan innovatív energiatakarékos megoldásokat kínál, amelyeknek köszönhetően a bekapcsolt monitor energiatakarékos üzemmódra vált, ha nincs használatban, így a mérsékelt energiafogyasztás révén csökkenti a károsanyag-kibocsátást és a monitor üzemeltetési költségeit.

### • **ControlSync**

Lehetővé teszi akár öt MultiSync EA sorozatú kijelző vezérlési és beállítási szinkronizálását, valamint a ControlSync láncban lévő bármely monitor egyedi beállítását egyetlen főmonitorról (lásd: 21. [oldal](#page-22-1)).

### • **Egyéni beállítás**

Egy külön erre a célra beállított főmonitor az OSD-n keresztül módosíthatja az alárendelt monitorok beállításait. Ez a lehetőség többmonitoros elrendezés esetén hasznos a távol található monitorok együttes beállításához (lásd: 45. [oldal](#page-46-1)).

### • **CUSTOMIZE SETTING (BEÁLLÍTÁSOK TESTRESZABÁSA)**

Tárolja az aktuális beállításokat, és visszaállítja a tárolt beállításokat (lásd 45. [oldal\)](#page-46-2).

#### • **Csökkentett kék fény**

A csökkentett kék fény funkció jelentős mértékben csökkenti a kék fényt, ezáltal kíméli a szemet (lásd: 42. [oldal\)](#page-43-1).

#### • **Vibrálásmentes**

A speciális háttérvilágítási rendszer enyhíti a vibrálást, így csökkenti a szem terhelését.

#### • **NaViSet Administrator 2 szoftver**

Kibővített, intuitív grafikus kezelőfelületet kínál, amely lehetővé teszi az OSD-kijelzés értékeinek hálózati számítógéppel történő egyszerű beállítását.

# <span id="page-12-0"></span>1. fejezet **Üzembe helyezés**

### **A fejezet tartalma:**

- > ["Alkatrészek megnevezései és funkciói", 12.](#page-13-1) oldal
- > ["Csatlakozók", 14.](#page-15-1) oldal
- > ["Beállítás", 16.](#page-17-1) oldal
- $\Rightarrow$  ["A flexibilis kar felszerelése", 20.](#page-21-1) oldal
- > ["ControlSync", 21.](#page-22-1) oldal
- > ["Több monitor csatlakoztatása DisplayPort használatával", 23.](#page-24-1) oldal

## <span id="page-13-1"></span><span id="page-13-0"></span>**Alkatrészek megnevezései és funkciói**

### **Vezérlőgombok**

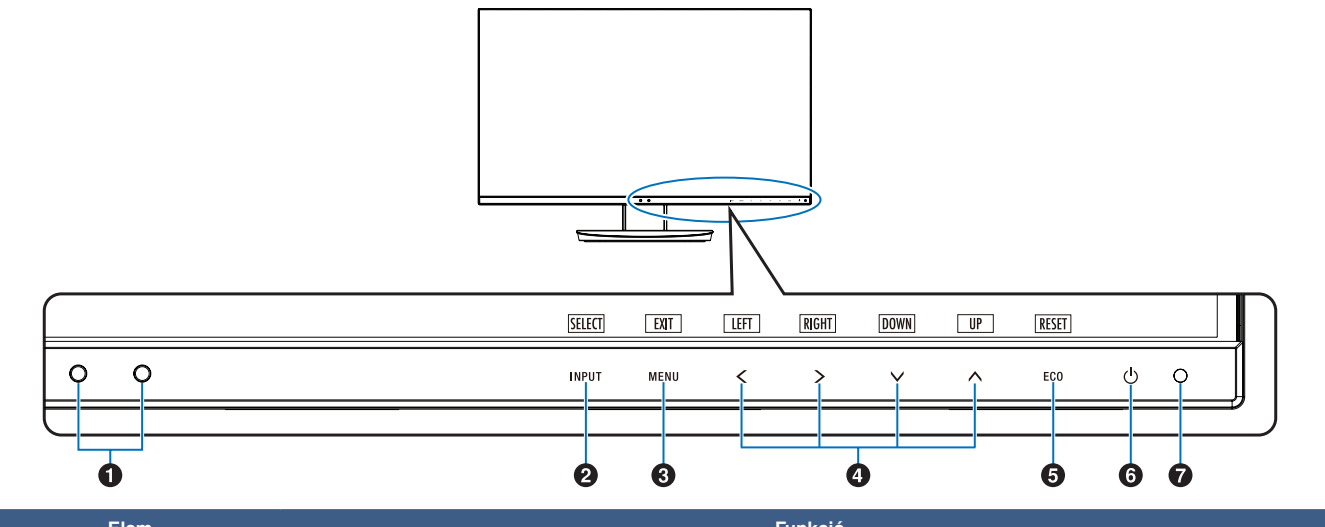

<span id="page-13-3"></span><span id="page-13-2"></span>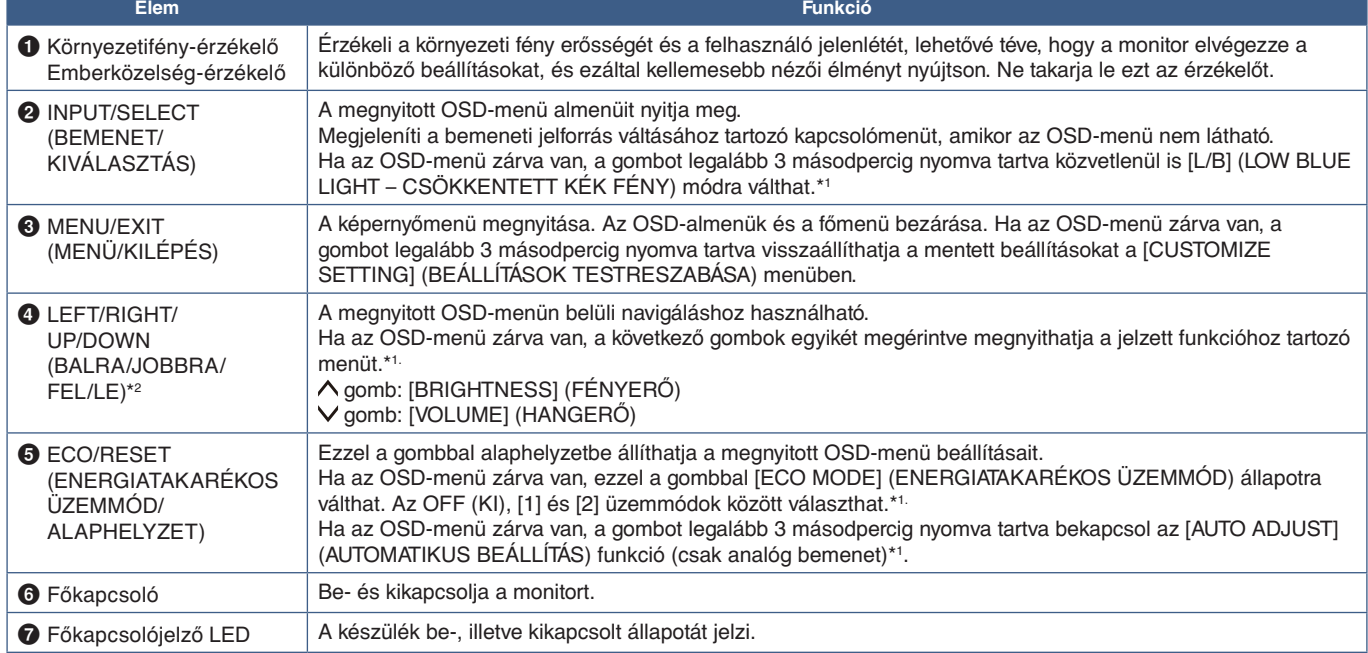

\*1.: Kikapcsolt [HOT KEY] (GYORSBEÁLLÍTÓ GOMB) funkció esetén ez a funkció nem működik.

\*2.: Az [OSD ROTATION] (KÉPERNYÓMENÜ ELFORGATÁSA) beállításaitól függően a(z) **<, >, ▽, ⌒**gombokhoz a [LEFT] (BALRA), [RIGHT] (JOBBRA),

[UP] (FEL) és [DOWN] (LE) gombútmutatók eltérő módon jelennek meg (lásd 44. [oldal](#page-45-0)).

### <span id="page-14-1"></span><span id="page-14-0"></span>**Aljzatpanel**

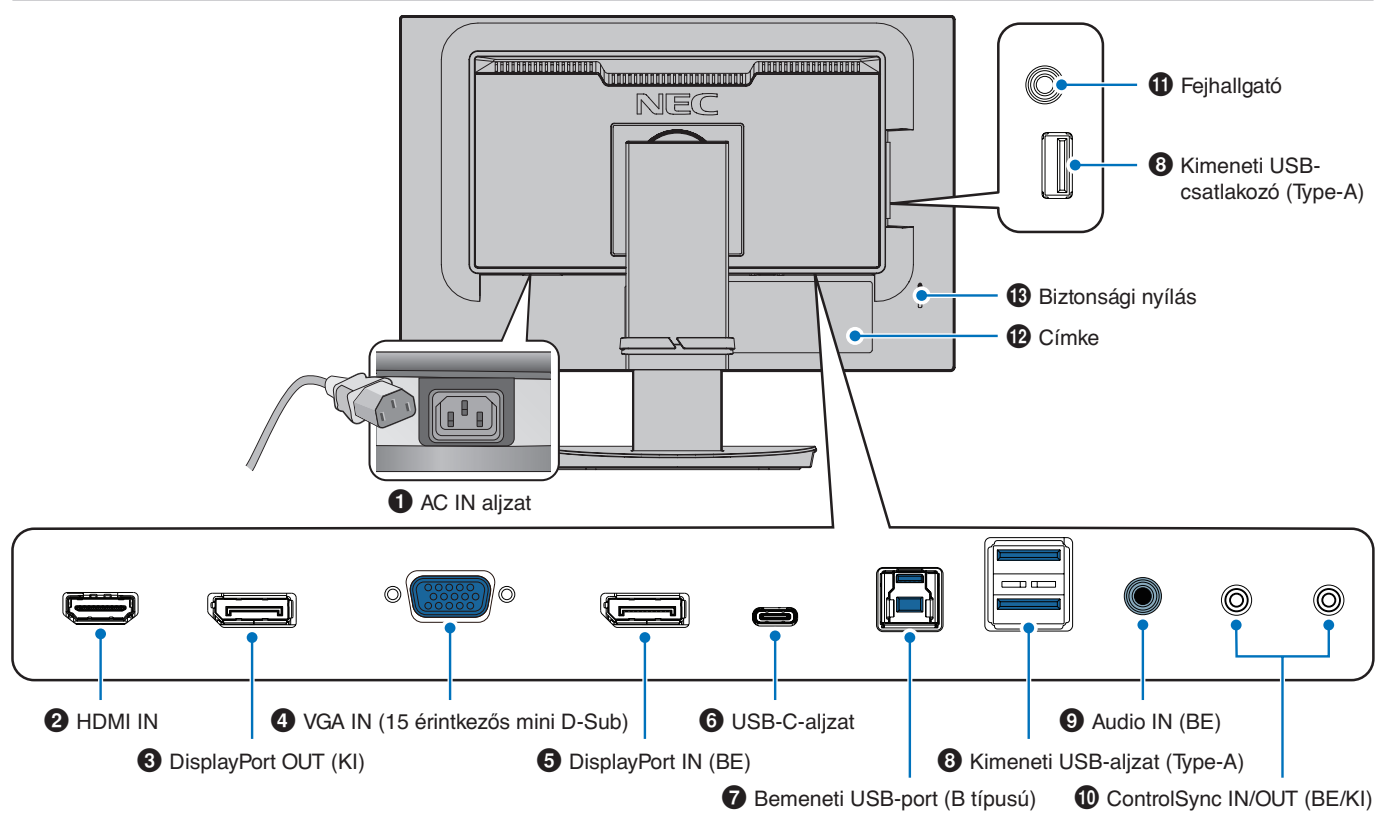

### 1 **AC IN (BE) csatlakozó**

A mellékelt tápkábel csatlakoztatására szolgál.

### **2** HDMI IN

A HDMI jelbemenete.

### 3 **DisplayPort OUT (KI)**

A DisplayPort jelkimenete. Egy másik monitor DisplayPort-bemenetéhez csatlakozik.

### 4 **VGA IN (15 érintkezős mini D-Sub)**

Az analóg RGB jelbemenete.

### 5 **DisplayPort IN (BE)**

A DisplayPort jelbemenete.

### 6 **USB-C-aljzat**

Külső eszközök, például USB Type-C®-kompatibilis számítógép csatlakoztatására szolgál. Tölti a csatlakoztatott USB-eszközt (USB-táplálás). Lásd a ["Műszaki adatok"](#page-36-1) oldalát.

- **MEGJEGYZÉS: •** Támogatja a DisplayPort-jelbemenetet, ha a csatlakoztatott USB-C-eszköz alkalmas az USB-tápellátásra.
	- **•** USB-elosztóként működik.
	- **•** Tápellátást biztosít a csatlakoztatott eszköznek, ha a funkció engedélyezett az OSD-ben (az [USB FUNCTIONALITY] (USB-FUNKCIÓ) [AUTO] (AUTOMATIKUS) vagy [ON] (BE) állásban kell legyen).

### 7 **Bemeneti USB-port (B típusú)**

Külső eszközök, például egy számítógép csatlakoztatására szolgál.

Ezt a portot használja, ha a monitort egy csatlakoztatott külső eszközről szeretné vezérelni.

### 8 **Kimeneti USB-port (Type-A)**

USB-eszközök csatlakoztatására szolgál. Külső eszközök, például USB-kompatibilis számítógép csatlakoztatására szolgál.

### 9 **Audio IN (BE)**

Az audiojelek bemenete külső berendezésekhez, például egy számítógéphez vagy egy lejátszóhoz.

### 0 **ControlSync IN/OUT (BE/KI)**

A mellékelt ControlSync kábel csatlakoztatására szolgál. További tudnivalók: 21. [oldal.](#page-22-1)

### ! **Fejhallgatóaljzat**

Fejhallgató csatlakoztatására szolgál.

@ **Címke**

### # **Biztonsági nyílás**

A Kensington kábelekkel/eszközökkel kompatibilis biztonsági és lopás elleni zárnyílás.

A termékekért látogasson el a Kensington weboldalára.

## <span id="page-15-1"></span><span id="page-15-0"></span>**Csatlakozók**

### **Videobemeneti csatlakozók**

- HDMI Nagy felbontású digitális video- és audiojel-csatlakozó számítógéphez, adatfolyam médialejátszójához, Blu-ray lejátszóhoz, játékkonzolhoz stb.
- DisplayPort Nagy felbontású digitális video- és audiojel-csatlakozó számítógéphez.
- USB-C DisplayPort-bemenetet biztosít nagy felbontású digitális video- és audiojelek (DisplayPort Alt Mode csak USB Type-C esetén) számítógéphez csatlakoztatásához. A képernyő nem támogat egyéb USB Type-C Alt Mode alternatív üzemmódokat, amilyen például az MHL és a HDMI. Erre a csatlakozóra nem köthető USB-eszköz, például egér, billentyűzet vagy tárolóeszköz.

### **Videó csatlakoztatása**

A számítógéphez való csatlakozásra használható videocsatlakozók típusa a számítógép megjelenítő adapterétől függ.

A következő táblázat a szokásos gyárilag előre beállított jelidőzítéseket tartalmazza az egyes csatlakozási típusokhoz. Előfordulhat, hogy a kijelölt csatlakozó esetén néhány videokártya nem támogatja a megfelelő képvisszaadáshoz szükséges felbontást. A monitor a megfelelő képet jeleníti meg a gyárilag beállított időzítési jel automatikus beállításával.

<Főbb támogatott időzítések>

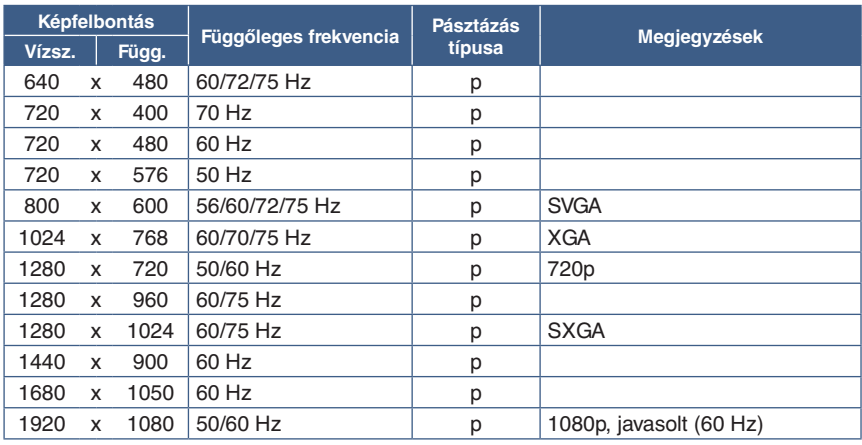

p: Progresszív

### **Csatlakoztatás számítógéphez HDMI-vel**

- HDMI-logóval ellátott HDMI-kábelt használjon.
- A számítógép bekapcsolása után egy kis ideig eltarthat a jel megjelenése.
- Előfordulhat, hogy bizonyos videokártyák vagy illesztőprogramok nem megfelelően jelenítik meg a képet.
- Ha a monitort később kapcsolják be, mint a csatlakoztatott számítógépet, a kép megjelenítése olykor nem megfelelő. Ebben az esetben kapcsolja ki a számítógépet, majd vissza.

**MEGJEGYZÉS:**Ha a monitor kiválasztott felbontása nem egyezik meg a panel natív felbontásával, a szöveges tartalmak megjelenése a monitor képernyőjén vízszintesen vagy függőlegesen megnyúlik, hogy a nem natív felbontás is teljes képernyőn jelenjen meg. A megnyújtásra olyan interpolált felbontási technológiák segítségével kerül sor, melyek használata általános és széles körben elterjedt a síkképernyős készülékek esetében.

### **Csatlakoztatás számítógéphez DisplayPorttal**

- DisplayPort-megfelelőségi emblémával ellátott DisplayPort-kábelt használjon.
- A számítógép bekapcsolása után egy kis ideig eltarthat a jel megjelenése.
- Ha a DisplayPort-kábelt jelátalakító adapterrel rendelkező összetevőhöz csatlakoztatja, előfordulhat, hogy a kép nem jelenik meg.
- Egyes DisplayPort-kábelek zárfunkcióval is rendelkeznek. Az ilyen kábelek eltávolításakor a zár feloldásához tartsa lenyomva a felső gombot.
- Ha a monitort később kapcsolják be, mint a csatlakoztatott számítógépet, a kép megjelenítése olykor nem megfelelő. Ebben az esetben kapcsolja ki a számítógépet, majd vissza.

### **Csatlakoztatás számítógéphez USB Type-C-vel**

- Az USB-C csatlakozó használata esetén a video-/audiojelek átvitelére használjon USB-megfelelőségi emblémával ellátott SuperSpeed USB 10Gbps (USB 3.1 Gen 2) kábelt.
- A Hi-Speed USB (USB 2.0) kábel vagy a töltőkábel nem támogatja a video-/audiojelek átvitelét.
- Az USB-C csatlakozó használata esetén a video-/audiojelek átvitelére használja a számítógép DP Alt Mode-megfelelőségi emblémával ellátott csatlakozóját.
- A rendszer nem támogatja a HDMI Alt Mode vagy MHL protokollt.
- Számítógépes akkumulátortöltés (tápellátás) használata esetén használjon USB Power Delivery-megfelelőségi emblémával ellátott számítógépet és kábelt.
- A monitor csak másodpercek elteltével ismeri fel az USB-jelet. Ne húzza ki, majd csatlakoztassa újra az USB-kábelt, miközben zajlik a jelfelismerés.
- Ha az elülső főkapcsoló kikapcsolt állapotában kívánja használni az USB HUB vagy az USB-tápellátási funkciót, állítsa az [USB FUNCTIONALITY] (USB-FUNKCIÓ) beállítását [ON] (BE) helyzetbe (lásd 43. [oldal](#page-44-1)). Ezzel megtartja az USB-eszköz felismerését, és kihagyja a jel újbóli felismerését a monitoron, ha az eszköz bekapcsolása az elülső főkapcsolóval történik.

### **USB-eszköz csatlakoztatása**

- A monitor csak másodpercek elteltével ismeri fel az USB-bemenetet. Ne húzza ki az USB-kábelt, vagy húzza ki, majd csatlakoztassa újra az USB-kábelt, miközben a monitor a bemenet felismerését végzi.
- Először kapcsolja ki az USB-funkciót és távolítsa el az USB-eszközt a monitorról, csak ezután kapcsolja ki a monitort vagy állítsa le a Windows® rendszert. Adatvesztés vagy adatsérülés történhet, ha az USB-eszköz eltávolítása nem megfelelően történik meg.

## <span id="page-17-1"></span><span id="page-17-0"></span>**Beállítás**

A doboz tartalmát a dobozban található nyomtatott lapon találhatja meg.

A mellékelt tartozékok a monitor szállítási országától függnek.

### **A talp rögzítése az LCD-monitorállványhoz:**

- 1. Helyezze a monitort előlappal lefelé nem karcoló felületre (**1. ábra**).
- 2. Fordítsa el az állványt 90 fokkal az **1. ábrán** látható módon.

 **FIGYELMEZTETÉS:** Lásd: ["FIGYELMEZTETÉS 5".](#page-7-1)

3. Csatlakoztassa a talpat az állványhoz, majd húzza meg a talp alján található csavart (**2. ábra**).

 **MEGJEGYZÉS:** Ha a monitort újra be kell csomagolnia, fordítva végezze el ezt az eljárást.

**Az LCD-monitor és számítógépe összekapcsolásához kövesse az alábbi utasításokat:**

MEGJEGYZÉS: Üzembe helyezés előtt olvassa el a következőt: ["Fontos tudnivalók", 3.](#page-4-1) oldal.

- 1. Kapcsolja ki a számítógépet.
- 2. Fogja meg a monitor két oldalát, döntse hátra az LCD-képernyőt a maximális dőlésszögig, majd emelje fel a legmagasabb helyzetbe (**3. ábra**).

90°

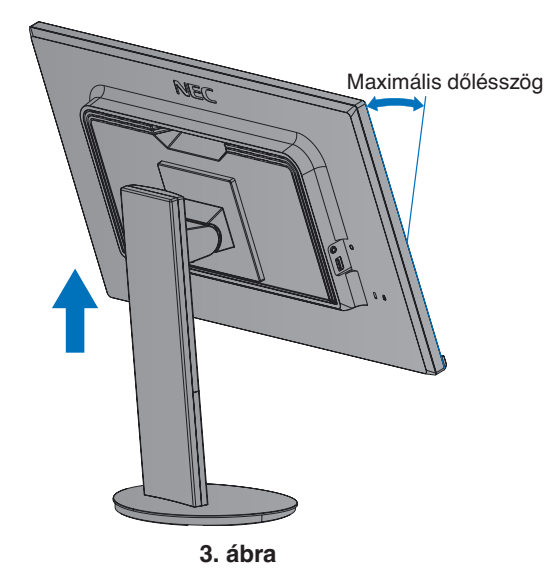

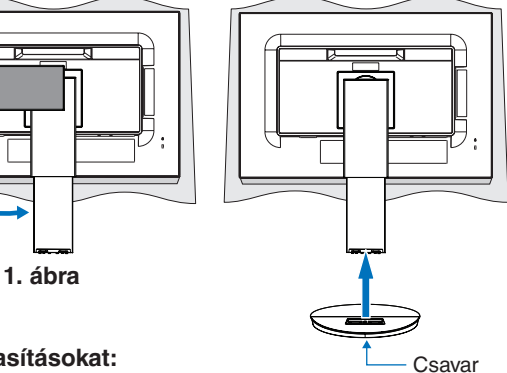

**2. ábra**

- 3. Csatlakoztassa az eszközöket a monitorhoz.
	- **MEGJEGYZÉS:** Győződjön meg arról, hogy a jelkábel stabilan csatlakozik a monitorhoz és a számítógéphez is.

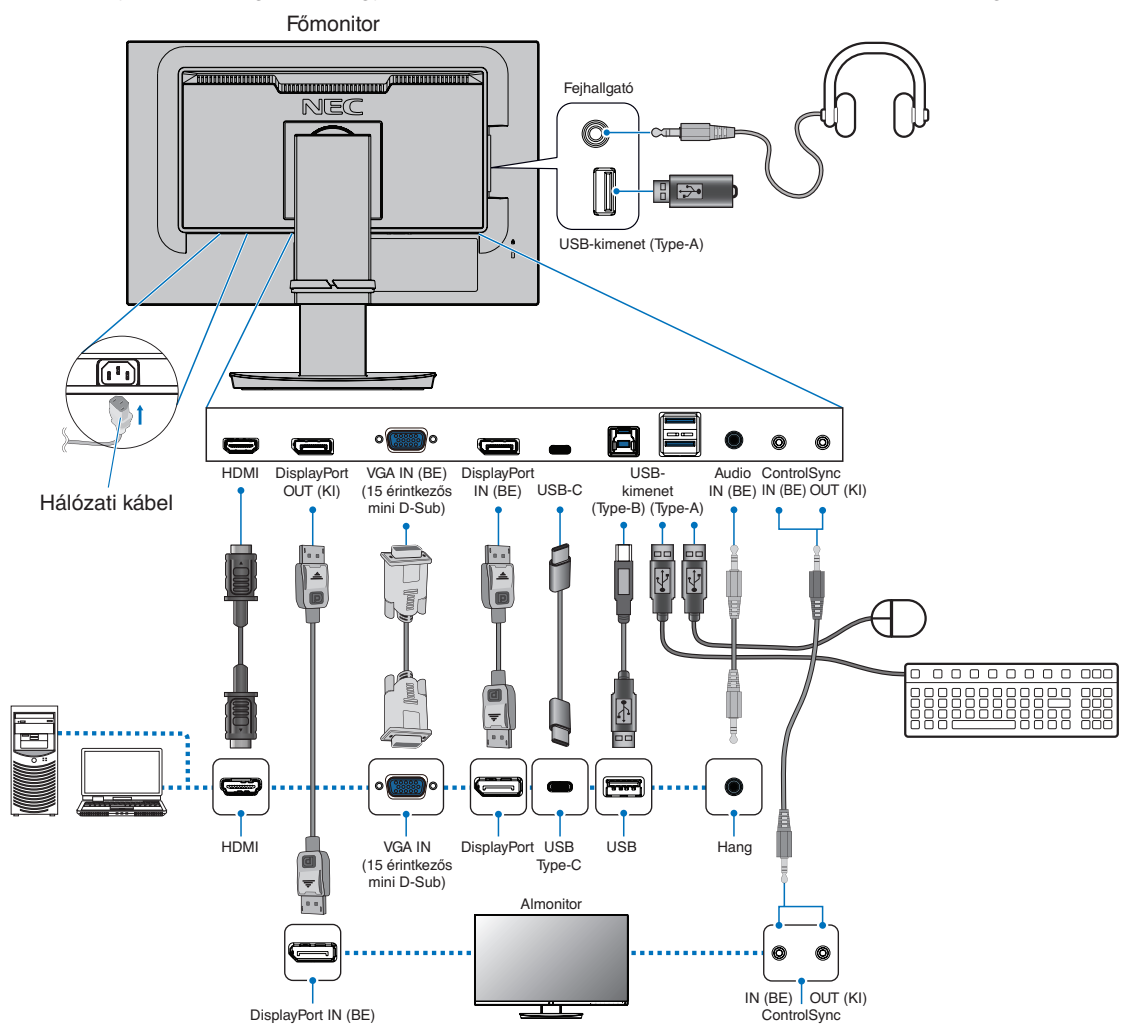

- **MEGJEGYZÉS: •** A DisplayPort-kábel eltávolításakor tartsa lenyomva a gombot a zár feloldásához.
	- **•** Használjon tanúsítvánnyal rendelkező DisplayPort-kábelt.
	- **•** Használjon HDMI-emblémával ellátott, nagy sebességű HDMI-kábelt.
- **FIGYELMEZTETÉS: •** A termékhez az előírt, mellékelt kábeleket használja, hogy ne zavarja a rádió- és televízióadások vételét. DisplayPort, HDMI, USB és USB-C esetén használjon árnyékolt jelkábelt.
	- 15 érintkezős mini D-Sub esetén használjon ferritmagos, árnyékolt jelkábelt.
	- Más kábelek és adapterek használata zavarhatja a rádió- és televízióadások vételét.
	- **•** Lásd: ["FIGYELMEZTETÉS 3"](#page-7-2) és ["FIGYELMEZTETÉS 9".](#page-7-3)
- **MEGJEGYZÉS: •** Amennyiben a hangerőszabályzót, illetve a sávos hangszínszabályzót a középsőtől eltérő helyzetbe állítja, emelkedhet a fül-/fejhallgató kimeneti feszültsége, és ezáltal a hangnyomásszint is.
	- **•** A kábelek nem megfelelő csatlakoztatása rendellenes működéshez, a megjelenítés minőségének romlásához, illetve az LCD-modul alkatrészeinek károsodásához vezethet, és/vagy csökkentheti a modul élettartamát.
	- **•** Ne használjon csökkentő (beépített ellenállású) hangkábelt. A beépített ellenállással rendelkező hangkábel használata csökkenti a hangerőt.

4. Illessze a kábelrögzítőt az állványra (**4. ábra**).

Biztosan és egyenletesen elosztva helyezze a kábeleket a kábelrögzítőbe.

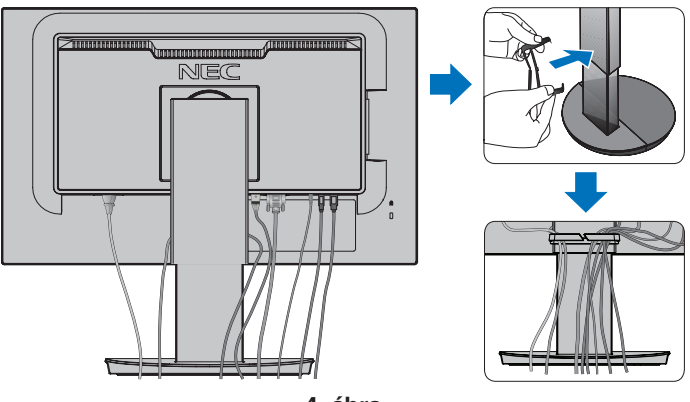

- **4. ábra**
- 5. Ellenőrizze, hogy a monitor képernyője a kábelek beillesztése után is elforgatható, emelhető és leereszthető-e (**5. ábra** és **6. ábra**).

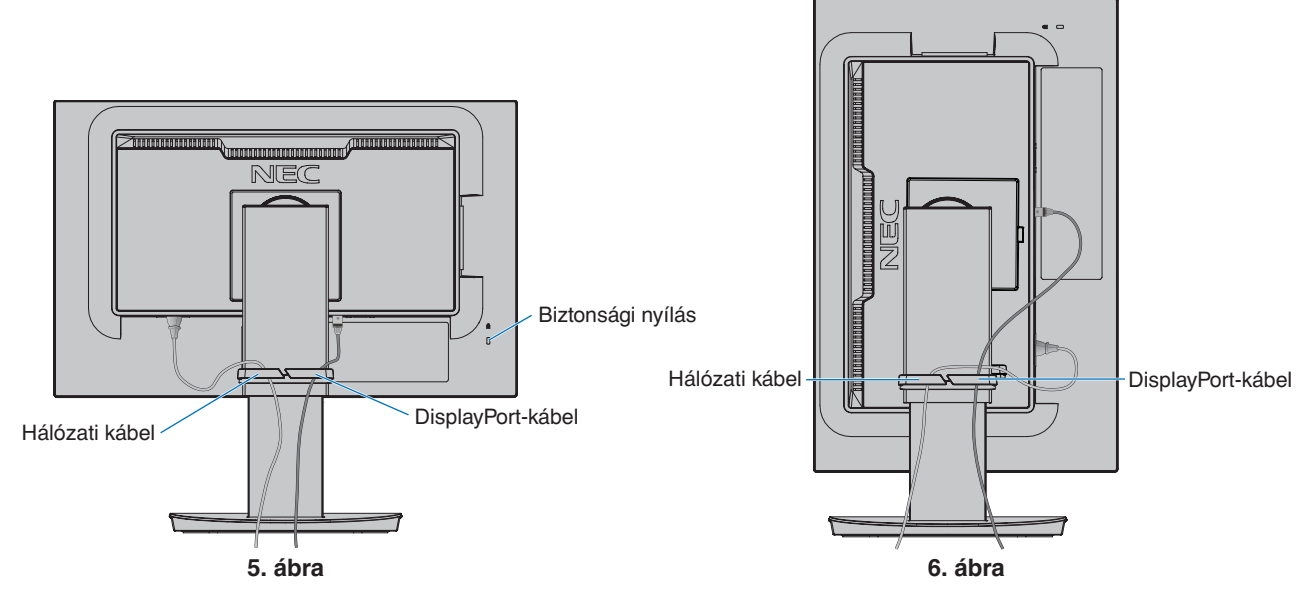

- 6. Csatlakoztassa a hálózati kábelt a hálózati kivezetéshez.
	- MEGJEGYZÉS: · A megfelelő hálózati kábel kiválasztásához olvassa el a kézikönyv "Figyelmeztetés" című részét (lásd: 7. [oldal](#page-8-0)).
		- Győződjön meg arról, hogy a monitor elegendő áramot kap-e. Lásd a(z) ["Tápellátás"](#page-37-1) részt a következőben: ["4. fejezet Műszaki adatok", 35.](#page-36-1) oldal.
- <span id="page-20-0"></span>7. Kapcsolja be a monitort a  $\Phi$  gomb megnyomásával, majd indítsa el a számítógépet (7. ábra).
- 8. Analóg (VGA) bemenet használata esetén a Beavatkozás nélküli automatikus beállítás funkció az első bekapcsoláskor automatikusan elvégzi a monitor optimális beállításait. A további beállításokhoz használja a következő OSD-vezérlőket:
	- [AUTO CONTRAST] (AUTOMATIKUS KONTRASZT)
	- [AUTO ADJUST] (AUTOMATIKUS BEÁLLÍTÁS)

Lásd a jelen Felhasználói kézikönyv ["OSD-vezérlők listája"](#page-39-1) fejezetét az ilyen OSD-vezérlők (kezelőszervek) részletes ismertetéséhez.

 **MEGJEGYZÉS:** Ha bármilyen probléma adódna, tekintse át a Felhasználói kézikönyv Hibakeresés című fejezetét (lásd: 28. [oldal\)](#page-29-1).

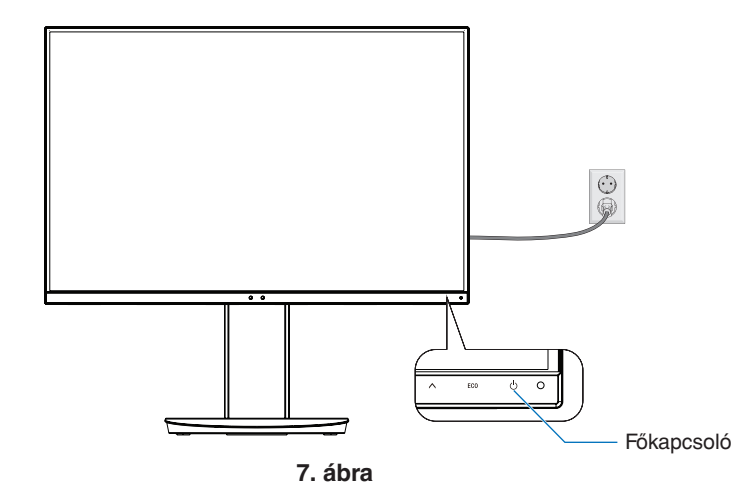

### **Állítható és forgatható állvány**

Fogja meg két oldalról a monitort, és állítsa be a kívánt képernyő-pozíciót.

A képernyő (síkjában való) elfordításához fogja meg kétoldalt a monitort, emelje fel ütközésig, majd fordítsa el vízszintesből függőleges tájolásba.

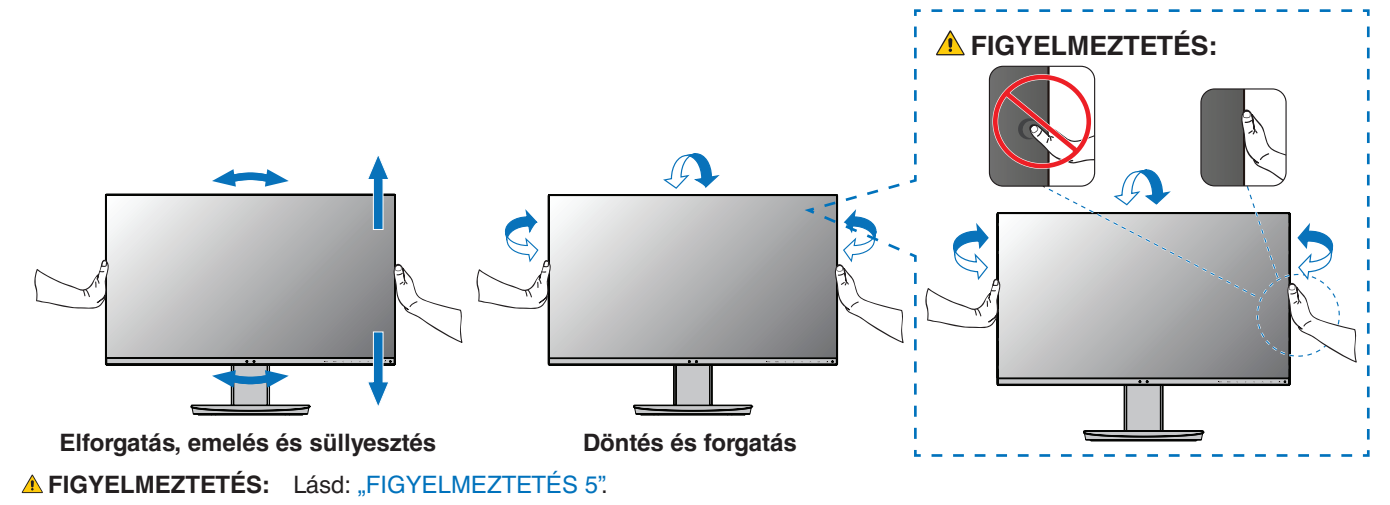

## <span id="page-21-1"></span><span id="page-21-0"></span>**A flexibilis kar felszerelése**

A monitor egy flexibilis karra szerelve is használható. További információkért forduljon az NEC-hez.

Kövesse a monitortartó gyártója által leírt utasításokat. Felszerelés előtt távolítsa el a talpat.

 **FIGYELEM:** Lásd: ["FIGYELEM 8".](#page-6-0) A részletekért lásd a Műszaki adatok című részt (35. [oldal](#page-36-1)).

### **A monitor állványának eltávolítása egyéb rögzítési mód céljából**

 **MEGJEGYZÉS:**A monitorállvány levételekor óvatosan járjon el.

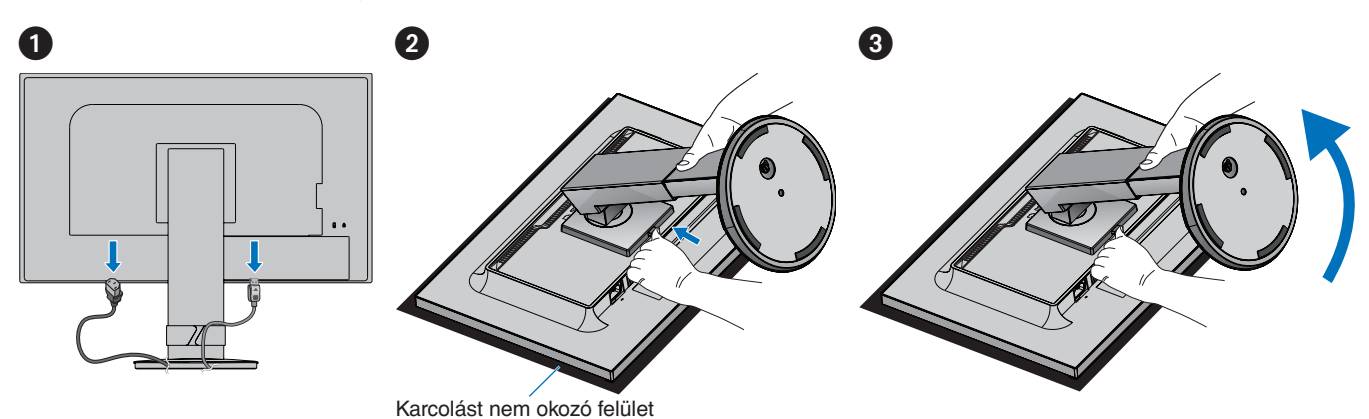

### **A rugalmas tartókar rögzítése**

A lentebb leírt műszaki adatoknak megfelelő 4 csavarral rögzítse a kart a monitorhoz.

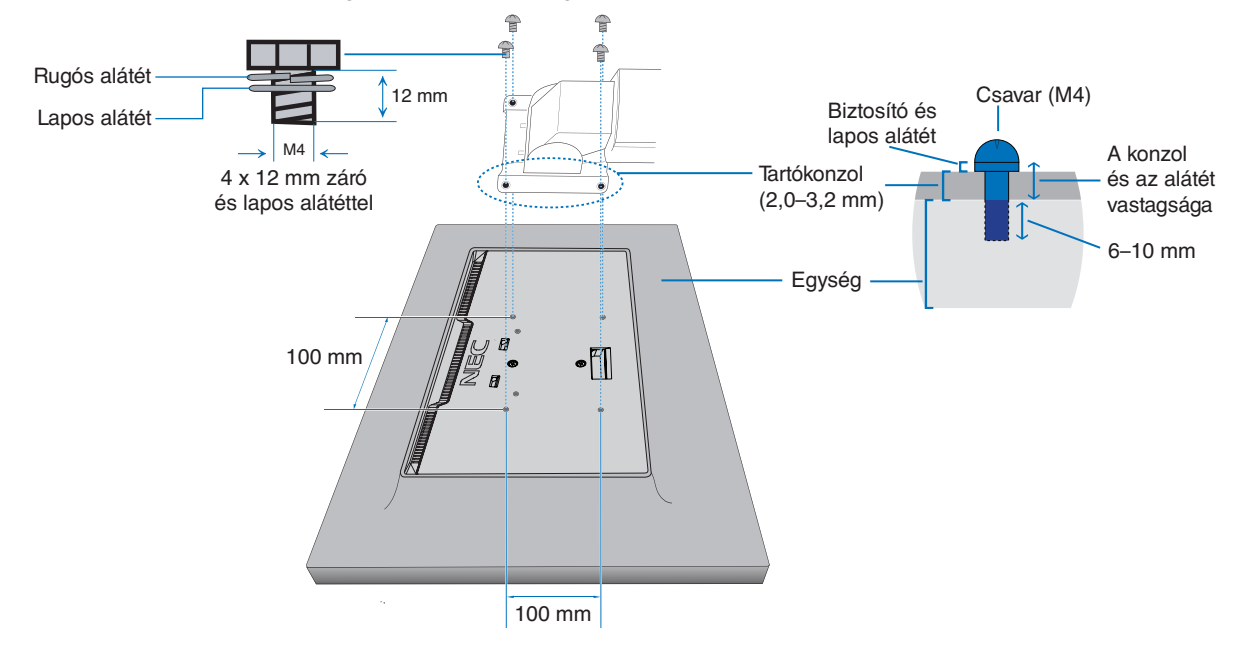

**A FIGYELEM:** Lásd: ["FIGYELEM 8".](#page-6-0)

## <span id="page-22-1"></span><span id="page-22-0"></span>**ControlSync**

A ControlSync egyidejűleg vezérli a főmonitorhoz csatlakoztatott összes almonitort. Emellett az [INDIVIDUAL ADJUST] (EGYÉNI BEÁLLÍTÁS) funkció segítségével egyedileg képes irányítani az almonitorokat. Lásd az alábbi ábrát.

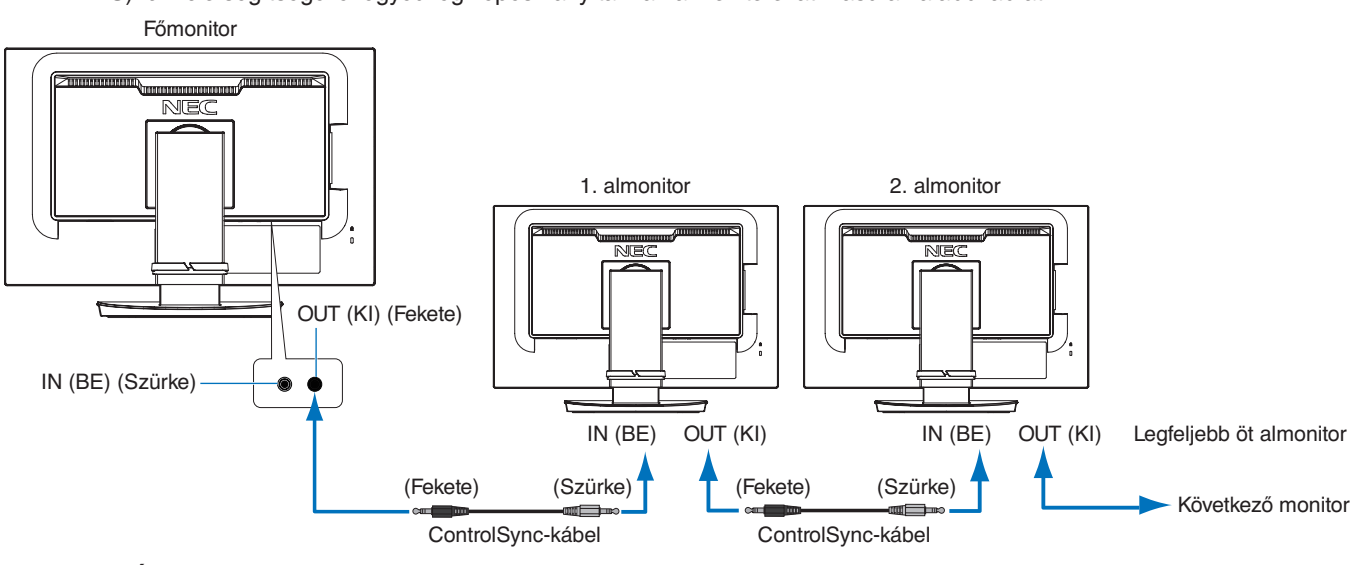

 **MEGJEGYZÉS:**Ekkor az almonitor OSD-menüjének bal felső sarkában megjelenik a ControlSync-ikon. Ð ControlSync-ikonA ControlSync-aljzatokat ne kösse IN-to-IN (BEMENET–BEMENET), illetve OUT-to-OUT (KIMENET–KIMENET) elrendezésben. A monitor ControlSync-aljzatait OUT-to-IN (KIMENET–BEMENET) konfigurációba kell kötni. Ne alakítson ki hurkos csatlakozást azáltal, hogy a láncban utolsó monitort összekapcsolja a főmonitorral. Kapcsolja le az áramot, és húzza ki a tápkábeleket az összes monitorból. Csatlakoztassa a ControlSynckábeleket, majd kösse be a tápkábeleket, és adjon áramot minden monitornak.

### **Az összes csatlakoztatott almonitor vezérlése (szinkronizált vezérlés):**

- 1. Csatlakoztasson egy ControlSync-kábelt (ø 2,5) a főmonitor ControlSync OUT (KIMENET) aljzatához és az almonitor ControlSync IN (BEMENET) aljzatához. Legfeljebb öt monitor kapcsolható láncba a monitorokon lévő ControlSync OUT (kimeneti) és IN (bementi) portok összekötésével.
- 2. Kövesse a [DATA COPY] (ADATMÁSOLÁS) utasításait (lásd 45. [oldal](#page-46-3)). A főmonitor valamely beállításának módosításakor a beállítás a csatlakoztatott almonitor(ok)on is automatikusan érvényre jut.

### **Célmonitor vezérlése (egyéni beállítás):**

- 1. Érintse meg a főmonitor MENU (MENÜ) gombját az OSD-menü megnyitásához.
- 2. Érintse meg a(z) gombot a [MULTI DISPLAY] (TÖBB KIJELZŐ) vezérlő megnyitásához. A kurzort a [TARGET MONITOR NO.] (CÉLMONITOR SZÁMA) opcióra húzva megnyílik az almonitorok számának menüje. A(z) < vagy > gombokkal válassza ki az almonitor számát.

Az INPUT/SELECT (BEVITEL/KIVÁLASZTÁS) gomb megérintésekor az összes almonitoron megjelenik a monitor száma.

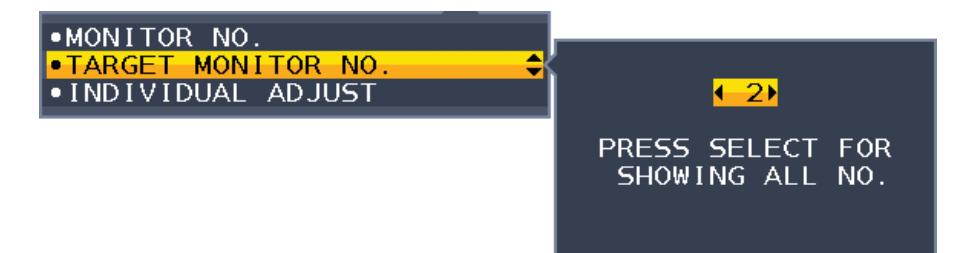

3. A(z) V vagy A gombokkal válassza ki az [INDIVIDUAL ADJUST] (EGYÉNI BEÁLLÍTÁS) opciót, majd állítsa [ON] (BE) értékre.

Az almonitor képernyőmenüjét ekkor a főmonitor vezérlőgombjaival állíthatja be.

 **MEGJEGYZÉS:** Az [INDIVIDUAL ADJUST] (EGYÉNI BEÁLLÍTÁS) kikapcsolásához érintse meg egyszerre az INPUT (BEVITEL) és a MENU (MENÜ) gombokat.

#### A ControlSync-kapcsolaton keresztül a következő beállítások szabályozhatók:

<span id="page-23-0"></span>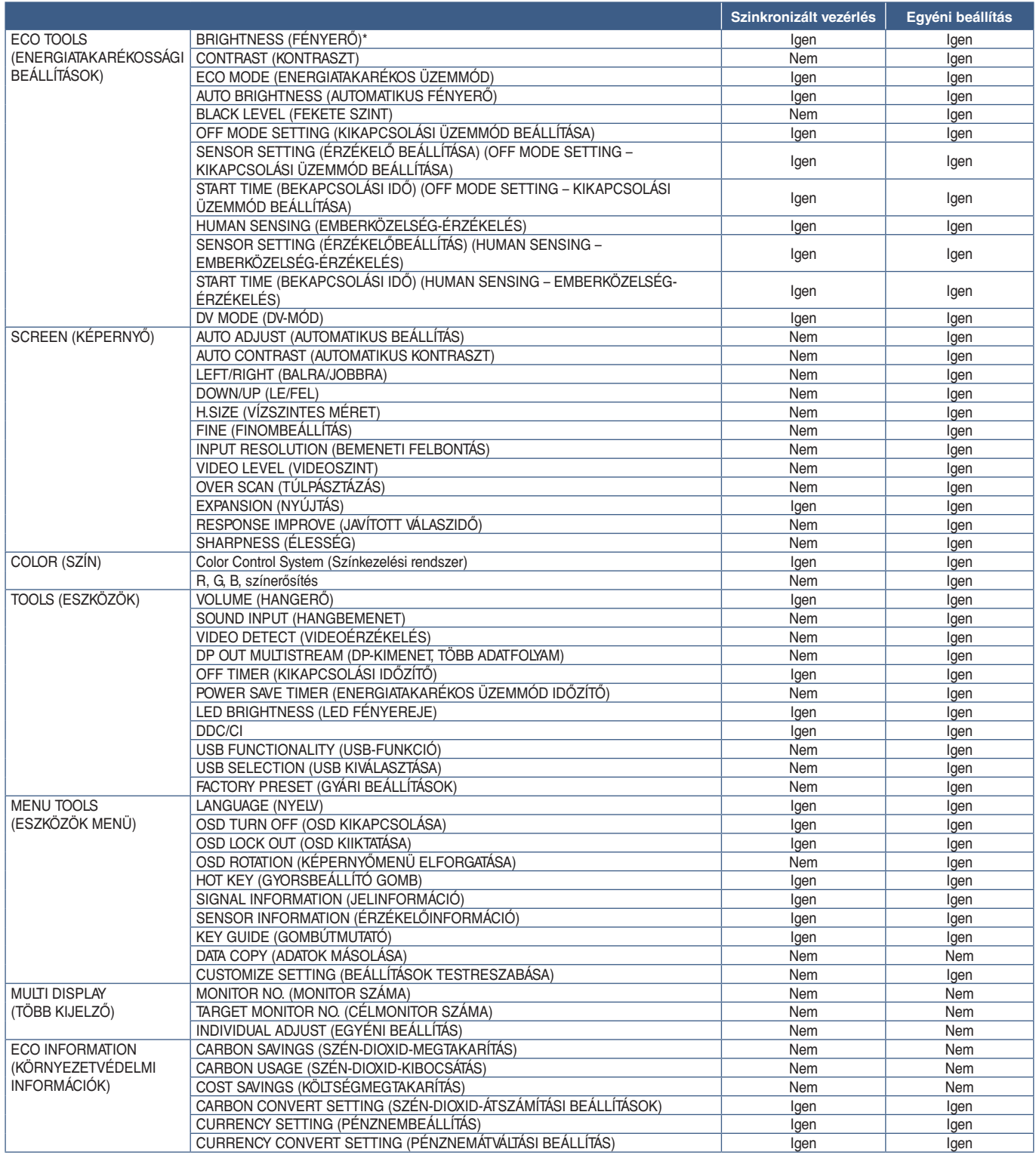

Egyéb beállítások:

Főkapcsoló (egyenáramú kapcsoló)

Környezetifény-érzékelő

Emberközelség-érzékelő által mért állapot

Hang elnémítása

 **MEGJEGYZÉS:** Csak a főmonitor emberközelség-érzékelője és környezetifény-érzékelője aktív. Ezeket az érzékelőket ne takarja le (lásd 12. [oldal\)](#page-13-2).

A tápkábelek és a ControlSync-kábelek csatlakoztatását követően kapcsolja ki, majd kapcsolja vissza a főmonitort, és ellenőrizze, hogy a ControlSync megfelelően működik-e.

A ControlSync-csatlakozókat kizárólag az előírások szerinti célokra vegye igénybe.

\* Ez az érték nem közvetlenül beállított kimeneti érték. A beállítás relatív módon történik.

## <span id="page-24-1"></span><span id="page-24-0"></span>**Több monitor csatlakoztatása DisplayPort használatával**

A DisplayPort OUT/IN (KIMENET/BEMENET) segítségével vagy a monitorok USB-C-aljzatain keresztül sorba kötheti a monitorokat. Ha összekapcsolt monitorokat szeretne MST-üzemmódban (többszörös adatfolyam-átvitel) használni, akkor minden csatlakoztatott monitoron a DP OUT MULTISTREAM "AUTO" (DP-KIMENET, TÖBB ADATFOLYAM "AUTOMATIKUS") beállítást kell megadni. A számítógéphez csatlakozó monitor beállításait módosítsa utoljára.

Ha egy kép nem jelenik meg a monitorokon, kapcsolja ki a számítógéphez csatlakozó monitort, majd kapcsolja vissza. Előfordulhat, hogy be kell állítania a DisplayPort-csatlakozásokat. Tekintse át az alábbi táblázatot, és szükség szerint módosítsa a beállításokat.

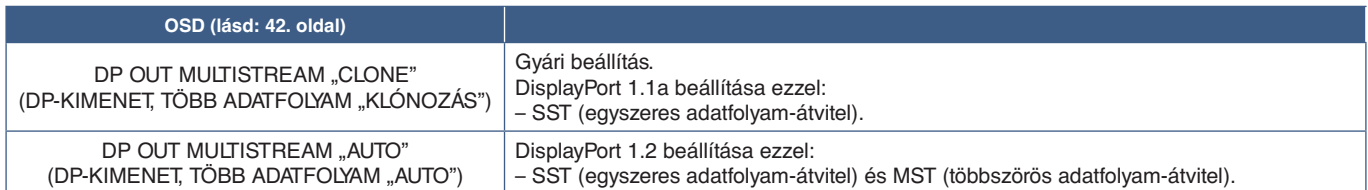

A képernyőhöz csatlakoztatott számítógép operációs rendszerében található videokártya-beállításoktól függően előfordulhat, hogy a kép kiterjesztése nem sikerül. A beállítások módosításához olvassa el a számítógép használati utasítását.

 **MEGJEGYZÉS:**A monitorokhoz kapott DisplayPort-kábelek segítségével kösse össze egymással a monitorokat. Javasoljuk, hogy csak azonos modellszámú monitorokat használjon a sorba kapcsoláshoz. Távolítsa el a monitor DisplayPort OUT (KIMENET) csatlakozójának védőkupakját. Részletes információkért forduljon a videokártya forgalmazójához.

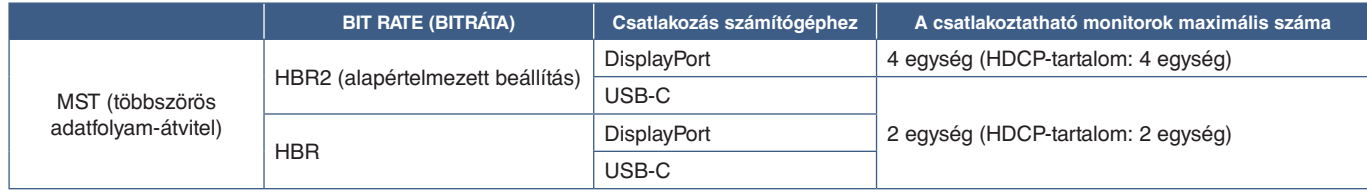

 **MEGJEGYZÉS: •** A számítógépre egyetlen csatlakozóról sorba köthető monitorok száma a videokártya tulajdonságaitól és beállításaitól függ. Olvassa el a számítógép, illetve a videokártya használati utasítását.

> **•** MST-vel való használathoz állítsa a [VIDEO DETECT] (VIDEOÉRZÉKELÉS) beállítást (lásd 42. [oldal\)](#page-43-3) a [NONE] (NINCS) állásba. Ezzel nagyobb stabilitás érhető el az energiatakarékos üzemmódból vagy a kikapcsolt állapotból való visszaálláskor.

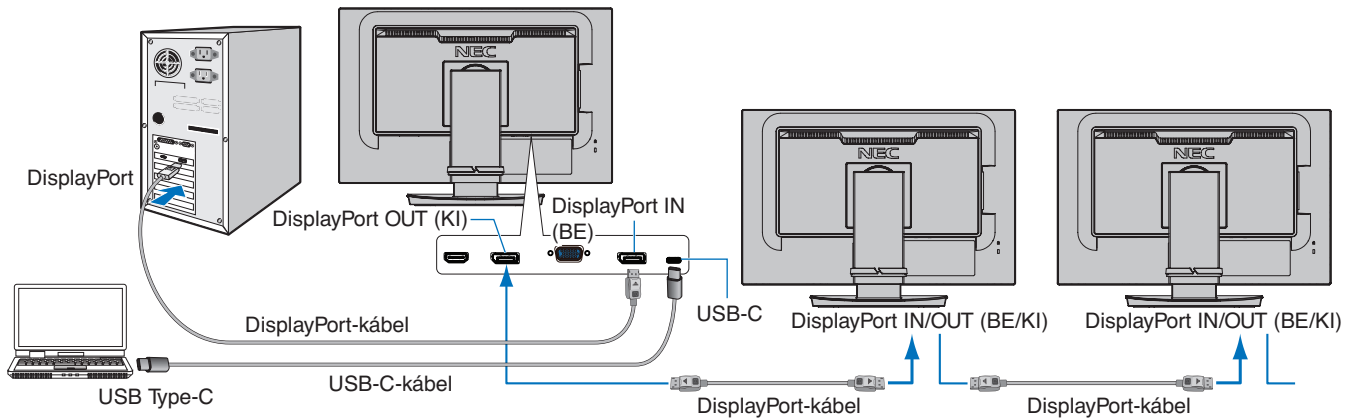

 **MEGJEGYZÉS: •** Ha a monitoron nincs kép, kövesse a(z) ["Helyreállítás, ha nincs kép", 24.](#page-25-0) oldal hibaelhárítási lépést, és válassza a DP VER [1.1] beállítást.

 **•** Az MST funkció kiválasztásakor az energiagazdálkodási funkció az ErP-irányelv értelmében nem működik.

- **•** Ha a javasolt jelidőzítésen túli jel érkezik az USB-C-bemenetre, előfordulhat, hogy USB 2.0-ként kapcsolódik, még akkor is, ha az eszköz USB 3.1 Gen.1-kompatibilis. Ebben az esetben az USB-elosztó ideiglenesen leválik, hogy az USB 3.1 Gen.1 és az USB 2.0 között váltson.
- **•** Az USB-elosztó ideiglenesen leválik, hogy az SST- (egyszeres adatfolyam-átvitel) és az MSTbeállítások (többszörös adatfolyam-átvitel) között váltson. A beállítás módosítása előtt válassza le az USB-eszközt.

A képek többszörös adatfolyam üzemmódban való megjelenítésével kapcsolatban további információkat a [DP OUT MULTISTREAM] (DP-KIMENET, TÖBBSZÖRÖS ADATFOLYAM) pont alatt talál (lásd 42. [oldal\)](#page-43-2).

### <span id="page-25-0"></span>**Helyreállítás, ha nincs kép**

Ha a DP OUT MULTISTREAM (DP-KIMENET, TÖBBSZÖRÖS ADATFOLYAM) beállítása után a monitorokon nem jelenik meg a kép, kövesse az alábbi utasításokat:

- 1. Kapcsolja ki a számítógépet.
- 2. Érintse meg a "MENU" (MENÜ) billentyűt, hogy megjelenjen a [NO SIGNAL] (NINCS JEL) OSD-menü.
- 3. Érintse meg a(z)  $\vee$  billentyűt, hogy megjelenjen a [VIDEO INPUT] (VIDEOBEMENET) menü.
- 4. Érintse meg a(z)  $\wedge$  vagy a(z)  $\vee$  billentyűt a DisplayPort-kapcsoló menü megnyitásához.
- 5. Válassza a [DP VER] [1.1] lehetőséget a DisplayPort-beállítás átváltásához.
- 6. A MENU (MENÜ) gomb megérintésével zárja be az OSD-menüt.
- 7. Kapcsolja be a számítógépet.
- **MEGJEGYZÉS:**Az MST (többszörös adatfolyam-átvitel) és az SST (egyszeres adatfolyam-átvitel) használatához megfelelő videokártya szükséges. Ellenőrizze, hogy a videokártya támogatja-e az MST-t (többszörös adatfolyam-átvitelt). A beállítások módosításához olvassa el a számítógép használati utasítását.
- **MEGJEGYZÉS:**A monitorokhoz kapott DisplayPort-kábelek segítségével kösse össze egymással a monitorokat.

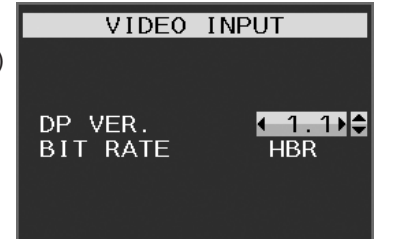

### <span id="page-26-0"></span>**A fejezet tartalma:**

- > ["Az OSD-vezérlőmenük \(képernyőmenü\) használata:", 26.](#page-27-1) oldal
- > ["A bemenet módosítása", 27.](#page-28-1) oldal
- > ["Az energiagazdálkodási funkció LED-jelzőfényeinek mintázata", 27.](#page-28-2) oldal

## <span id="page-27-1"></span><span id="page-27-0"></span>**Az OSD-vezérlőmenük (képernyőmenü) használata:**

### **A monitor előlapján található OSD-vezérlőgomb a következőképpen működik:**

• Az OSD-menü megnyitásához érintse meg a MENU (MENÜ) gombot.

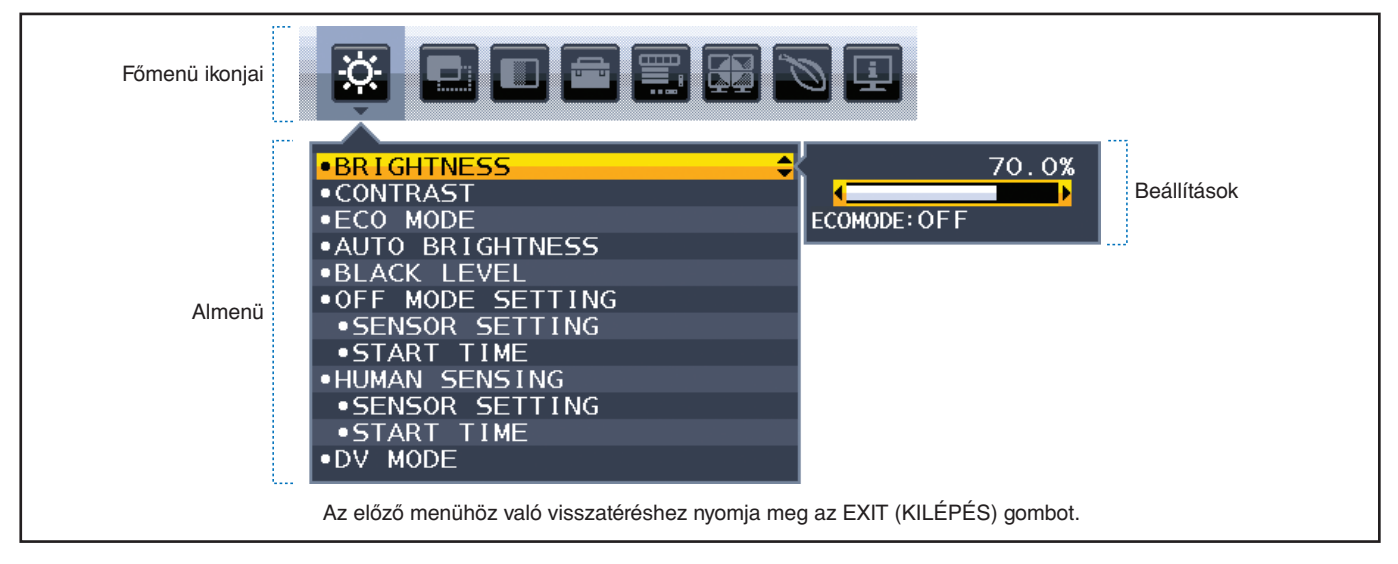

Alább egy rövid összegzés látható az egyes menüelemekben található vezérlőelemekről. A képernyőmenüben elérhető összes beállítást tartalmazó táblázatokért lásd: ["A. függelék OSD-vezérlők listája", 38.](#page-39-1) oldal.

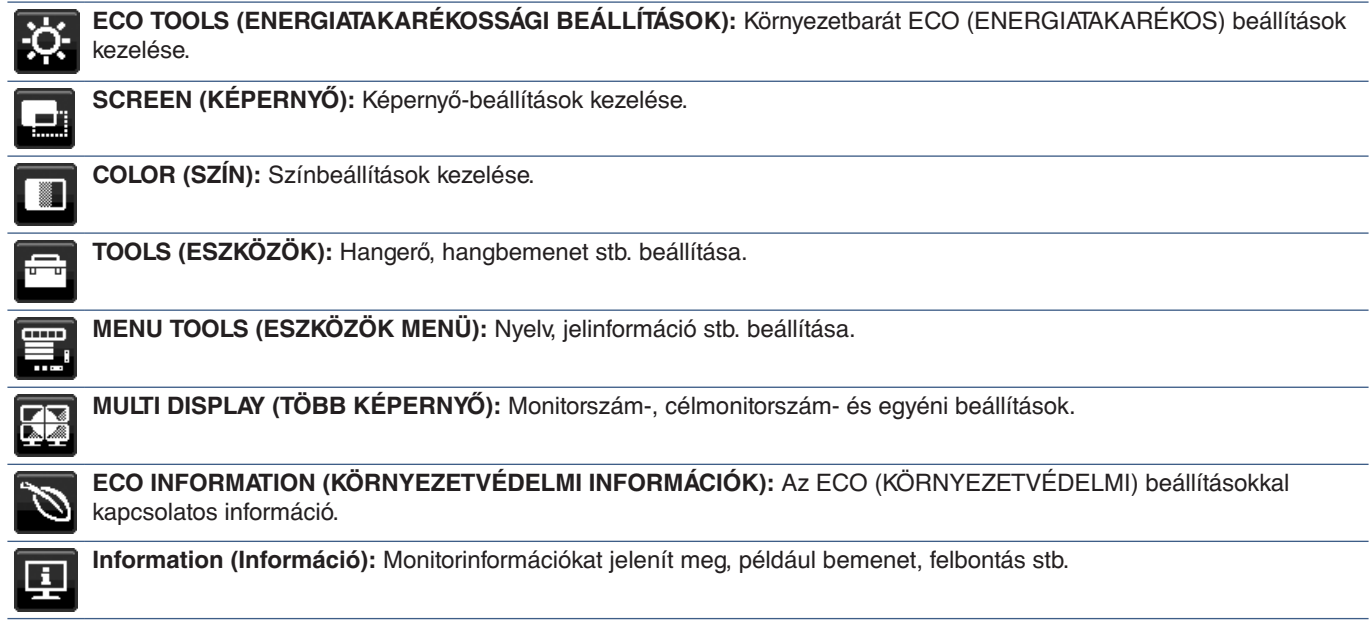

## <span id="page-28-1"></span><span id="page-28-0"></span>**A bemenet módosítása**

### **A bemenet módosítása**

A jelbemenet megváltoztatásához nyomja meg az **Input** (Bemenet) gombot.

### **HDCP-tartalomhoz**

A HDCP rendszerrel megelőzhető a digitális jelek formájában továbbított videoadatok illegális másolása. Ha a digitális bemeneten keresztül érkező tartalom nem tekinthető meg, az nem feltétlenül jelenti azt, hogy a monitor nem megfelelően működik. HDCP megvalósítása esetén előfordulhat, hogy bizonyos tartalmak HDCP-technológiával védettek, ezért a HDCP-közösség (Digital Content Protection, LLC) döntésének/szándékának megfelelően nem jeleníthetők meg. A HDCPvideotartalom általában kereskedelmi védelmet élvező Blu-ray- és DVD-lemezeket, televíziós sugárzást és folyamatos átvitelű médiaszolgáltatásokat jelent.

## <span id="page-28-2"></span>**Az energiagazdálkodási funkció LED-jelzőfényeinek mintázata**

Az energiagazdálkodási funkció egy olyan energiatakarékossági megoldás, amely automatikusan csökkenti a monitor energiafelhasználását, ha a billentyűzetet vagy az egeret egy bizonyos ideig nem használják.

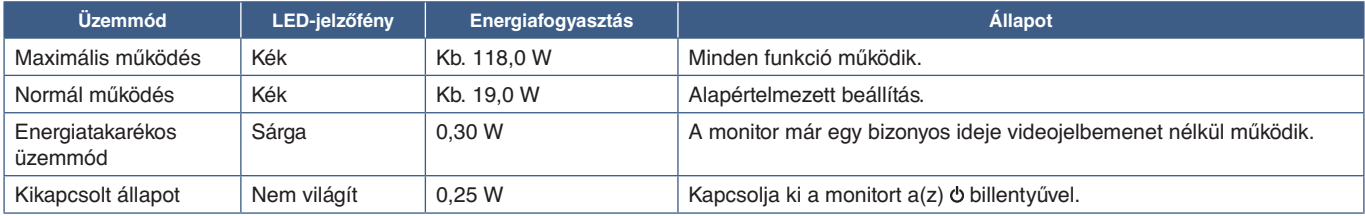

 **MEGJEGYZÉS:  •** Az energiafogyasztás a képernyőmenü beállításától, illetve a monitorhoz csatlakoztatott eszközöktől függ.

 **•** Ez a funkció olyan számítógépekkel működik, amelyek támogatják a VESA által jóváhagyott DPM-et (Display Power Management).

# <span id="page-29-1"></span><span id="page-29-0"></span>3. fejezet Hibaelhárítás

### **A fejezet tartalma:**

- > ["A képernyőképpel és videojellel kapcsolatos problémák", 29.](#page-30-1) oldal
- > ["Hardverproblémák", 30.](#page-31-1) oldal
- > ["Utánvilágítás", 32.](#page-33-1) oldal
- > ["Emberközelség-érzékelés", 33.](#page-34-1) oldal
- > ["Az Auto Brightness \(Automatikus fényerő\) funkció használata", 34.](#page-35-1) oldal

## <span id="page-30-1"></span><span id="page-30-0"></span>**A képernyőképpel és videojellel kapcsolatos problémák**

### **Nincs kép**

- Győződjön meg arról, hogy a jelkábel stabilan csatlakozik-e a monitorhoz és a számítógéphez.
- Győződjön meg arról, hogy a számítógép videokártyája teljesen be van nyomva a helyére.
- Győződjön meg arról, hogy nincs csatlakoztatva DisplayPort-átalakító adapter. A monitor nem támogatja a DisplayPortátalakító adaptert.
- Győződjön meg arról, hogy a számítógép és a monitor is be van kapcsolva.
- Előfordulhat, hogy a monitor energiatakarékos üzemmódban van. A videojel elvesztését követően az előre beállított idő elteltével a monitor automatikusan készenléti állapotra vált. Nyomja meg a(z)  $\theta$  gombot a monitoron.
- Győződjön meg arról, hogy a használt videokártyán vagy számítógépen támogatott felbontás van kiválasztva. Ha kétségei lennének, akkor a felbontás módosításához tekintse meg a rendszer vagy a kijelző vezérlőjének a kézikönyvét.
- Ellenőrizze a monitor és a videokártya kompatibilitását, valamint nézzen utána a javasolt beállításoknak.
- Ellenőrizze, hogy a jelkábel-csatlakozó tűi nem hajlottak vagy sérültek-e.
- Ellenőrizze, hogy a csatlakoztatott készülék küld-e jelet a monitor felé.
- Ha az előlapi LED sötétkék, akkor ellenőrizze az [OFF MODE SETTING] (KIKAPCSOLÁSI ÜZEMMÓD BEÁLLÍTÁSA) üzemmód (lásd 39. [oldal\)](#page-40-1) vagy a [HUMAN SENSING] (EMBERKÖZELSÉG-ÉRZÉKELŐ) (lásd 40. [oldal\)](#page-41-1) funkció állapotát.
- Ha a monitorhoz USB/USB-C-kábellel csatlakoztat számítógépet, akkor ellenőrizze, hogy a csatlakoztatott számítógépaljzat kompatibilis-e a DisplayPort Alt Mode protokollal.
- Ha a monitorhoz USB-C-kábellel csatlakoztat számítógépet, ellenőrizze, hogy az USB-C-kábel képes-e a SuperSpeed USB 10 Gb/s sebességére (USB 3.1 Gen 2).

### **A kiválasztott felbontás megjelenítése nem megfelelő**

Ha a megadott felbontás egy bizonyos tartományon kívül esik, megjelenik az "OUT OF RANGE" (tartományon kívül) ablak, amely erre figyelmeztet. Állítson be egy támogatott felbontási értéket a csatlakoztatott számítógépen.

### **A kép láthatóan instabil, életlen vagy hullámzik**

- Győződjön meg arról, hogy a jelkábel stabilan csatlakozik-e a monitorhoz és a számítógéphez is.
- A megjelenítés fókuszálásához és beállításához a képernyőmenü képbeállítási vezérlőjével növelje vagy csökkentse a [FINE] (FINOMBEÁLLÍTÁSOK) opciót.
- A megjelenítési üzemmód megváltozásakor szükség lehet a kép OSD-képernyőmenün keresztül történő finombeállítására.
- Ellenőrizze a monitor és a videokártya kompatibilitását, valamint nézzen utána a javasolt jelidőzítési beállításoknak.
- Amennyiben a szöveg olvashatatlan, változtassa meg a videoüzemmódot nem-sorváltottra, és használja a 60 Hz-es képfrissítési frekvenciát.

### **A kép fényereje gyenge**

- Ha a fényerő ingadozik, ellenőrizze, hogy a [DV MODE] (DV-ÜZEMMÓD) [STANDARD] (NORMÁL) módra van-e állítva.
- Ellenőrizze, hogy az [ECO MODE] (ENERGIATAKARÉKOS ÜZEMMÓD) és az [AUTO BRIGHTNESS] (AUTOMATIKUS FÉNYERŐ) ki van-e kapcsolva.
- Ha a fényerő ingadozik, ellenőrizze, hogy az [AUTO BRIGHTNESS] (AUTOMATIKUS FÉNYERŐ) funkció ki van-e kapcsolva.
- Győződjön meg arról, hogy a jelkábel stabilan csatlakozik a monitorhoz és a számítógéphez is.
- Az LCD fényerőcsökkenése hosszú időn keresztüli használat vagy szélsőségesen hideg környezeti feltételek miatt következhet be.
- HDMI-bemenet használata esetén módosítsa a [VIDEO LEVEL] (VIDEOSZINT) beállítást (lásd 41. [oldal](#page-42-1)).

### <span id="page-31-0"></span>**A megjelenített kép mérete nem megfelelő**

- Használja az OSD-vezérlőmenüket a Coarse (Durva) beállítás növelésére vagy csökkentésére.
- Győződjön meg arról, hogy a rendszerben használt videokártyához a fő támogatott időzítések egyikét választotta ki. (A rendszer vagy a videokártya támogatott felbontásához és a beállítások módosításához tekintse meg a kézikönyvet.)
- HDMI-bemenet használata esetén módosítsa az [OVER SCAN] (TÚLPÁSZTÁZÁS) beállítást (lásd 41. [oldal](#page-42-2)).

### **Nem egyenletes fényerő**

- Az [AUTO BRIGHTNESS] (AUTOMATIKUS FÉNYERŐ) beállítását módosítsa [OFF] (KI) értékre, majd ezután állítsa a [BRIGHTNESS] (FÉNYERŐ) értéket.
- A [DV MODE] (DV-ÜZEMMÓD) beállítását módosítsa [STANDARD] (NORMÁL) értékre, majd ezután állítsa a [BRIGHTNESS] (FÉNYERŐ) értéket.

 **MEGJEGYZÉS:**Ha az [AUTO BRIGHTNESS] (AUTOMATIKUS FÉNYERŐ) beállítása [ON] (BE) értéken van, akkor a monitor a fényerőt automatikusan a környezetnek megfelelően állítja be. A környezeti fényerő változásakor a monitor fényereje is változik. Ha a [DV MODE] (DV-ÜZEMMÓD) [DYNAMIC] (DINAMIKUS) értékre van állítva, akkor a monitor a fényerő értékét automatikusan a videojelnek megfelelően állítja be.

### **A képernyőmenü elfordult**

• Ellenőrizze az [OSD ROTATION] (KÉPERNYŐMENÜ ELFORGATÁSA) beállításait.

### **Nincs kép több monitor csatlakoztatásakor.**

- Ellenőrizze, hogy az ajánlott értéknél kisebb felbontás van-e beállítva.
- Ellenőrizze, hogy a videokártya támogatja-e az MST-t (többszörös adatfolyam-átvitelt).
- Az SST (egyszeres adatfolyam-átvitel) használatával sorosan összekapcsolható monitorok száma a HDCP tartalmi korlátozásoktól függ.
- A monitorokat a mellékelt DisplayPort-kábellel kell összekapcsolni.

## <span id="page-31-1"></span>**Hardverproblémák**

### **A billentyű nem reagál**

• A monitor kikapcsolásához és újraindításához húzza ki a hálózati kábelt a csatlakozóaljzatból.

### **Nem világít a LED a monitoron (nem világít a kék vagy a sárga szín)**

- Győződjön meg arról, hogy a hálózati kábel megfelelően csatlakozik-e a monitorhoz és a fali aljzatba, és hogy a monitor be van-e kapcsolva.
- Növelje a [LED BRIGHTNESS] (LED FÉNYEREJE) beállítást.

### **Nincs kép**

- Ha a képernyőn nincs kép, kapcsolja ki, majd be a(z)  $\Phi$  gombot.
- A csatlakoztatott billentyűzet vagy egér megérintésével győződjön meg arról, hogy a számítógép nincs-e energiatakarékos üzemmódban.
- DisplayPort használata esetén egyes videokártyák kis felbontású üzemmódban a monitor ki- és bekapcsolásakor, illetve a hálózati kábel kihúzásakor/bedugásakor nem adnak kimeneti videojelet.
- HDMI-bemenet használata esetén módosítsa az [OVER SCAN] (TÚLPÁSZTÁZÁS) beállítást (lásd 41. [oldal](#page-42-2)).
- A [VIDEO DETECT] (VIDEOÉRZÉKELÉS) beállításnál válassza a [NONE] (NINCS) lehetőséget (lásd 42. [oldal](#page-43-3)).
- Az [USB FUNCTIONALITY] (USB-FUNKCIÓ) beállításnál válassza az [ON] (BE) lehetőséget (lásd 43. [oldal\)](#page-44-1).

### **Nincs hang**

- Ellenőrizze, hogy a hangszórók kábelei megfelelően csatlakoznak-e.
- Ellenőrizze, hogy nem aktív-e a [MUTE] (némítás) funkció.
- Ellenőrizze, hogy a [VOLUME] (hangerő) nem a minimum szinten van-e.
- Ellenőrizze, hogy a számítógép támogatja-e az audiojel továbbítását a DisplayPort, HDMI- vagy USB-C-csatlakozón át.
- A DisplayPort-, HDMI- vagy USB-C-bemenet használata esetén ellenőrizze a kiválasztott [SOUND INPUT] (HANGBEMENET) beállítást.

### **Az USB-elosztó nem működik**

- Ellenőrizze, hogy az USB-kábel megfelelően csatlakozik-e. Olvassa el az USB-eszköz Használati útmutatóját.
- Ellenőrizze, hogy a monitor USB-bemenete a számítógép USB-kimenetére csatlakozik-e, és győződjön meg arról, hogy bekapcsolta a számítógépet.
- Győződjön meg arról, hogy az USB-C-kábel megfelelően csatlakozik-e.
- Ellenőrizze az [USB FUNCTIONALITY] (USB-FUNKCIÓ) és az [USB SELECTION] (USB KIVÁLASZTÁSA) beállítását (lásd 43. [oldal\)](#page-44-1).
- Kapcsolja újra ki, majd be a monitort.

### **Az emberközelség-érzékelő nem működik**

- Ellenőrizze, nincs-e valamilyen tárgy az emberközelség-érzékelő előtt.
- Győződjön meg arról, hogy a monitor előtt nincs infravörös sugárzást kibocsátó berendezés.

### **A ControlSync-vezérlés nem működik**

- Győződjön meg arról, hogy megfelelő a ControlSync-kábel csatlakoztatása.
- Győződjön meg arról, hogy a ControlSync-kábel nincs hurkos kapcsolásban.
- A fő monitornak csak a ControlSync OUT (KIMENET) aljzata lehet csatlakoztatva.
- Kérjük, használja a mellékelt ControlSync-kábelt.
- A ControlSync-kábellel legfeljebb öt almonitor használható.

### **Az USB Type-C-eszköz nem működik**

### Megjelent a "Warning: Remove USB-C cable" (Figyelmeztetés: húzza ki az USB-C-kábelt) OSD-üzenet.

• A monitor szokatlan feszültség- vagy áramerősség-értéket érzékelt az USB-C-aljzaton. Azonnal húzza ki az USB-Ckábelt.

### **Nincs kép**

- Az [USB FUNCTIONALITY] (USB-FUNKCIÓ) beállításnál válassza az [ON] (BE) lehetőséget (lásd 43. [oldal\)](#page-44-1).
- Ellenőrizze, hogy a csatlakoztatott USB-C-eszköz képes-e DisplayPort Alt Mode üzemmódra az USB Type-Ckapcsolaton át.
- Ellenőrizze, hogy az USB-C-kábel USB 3.1 Gen.1 vagy Gen.2 kategóriájú-e.

### **A töltés nem indul el vagy instabil.**

- Az [USB FUNCTIONALITY] (USB-FUNKCIÓ) beállításnál válassza az [ON] (BE) lehetőséget (lásd 43. [oldal\)](#page-44-1).
- Ellenőrizze, hogy a csatlakoztatott USB-C-eszköz képes-e az USB-tápellátás fogadására.
- Ellenőrizze, hogy az USB-C-kábel alkalmas-e USB-tápellátásra.
- A monitor túlfeszültséget vagy túláramot kaphatott az USB-C-aljzaton át. Húzza ki azonnal az USB-C-kábelt.
- Ha továbbra is problémát tapasztal, húzza ki a monitor hálózati kábelét a tápaljzatból, majd húzza ki az USB-C-kábelt. Dugja vissza a hálózati kábelt, majd az USB-C-kábelt.

## <span id="page-33-1"></span><span id="page-33-0"></span>**Utánvilágítás**

Szeretnénk felhívni a figyelmét, hogy az LCD-technológiában ismert jelenség az ún. utánvilágítás. Utánvilágítás akkor fordul elő, amikor a képernyőn az előző kép maradéka vagy "szellemképe" látható. Noha az LCD-monitorok utánvilágítása – a CRTmonitorokétól eltérően – nem tartós, az állóképek hosszan tartó megjelenítése kerülendő.

Az utánvilágítás mérsékléséhez kapcsolja ki a monitort annyi időre, amíg az előző kép látszott. Ha például egy kép egy órán keresztül jelent meg a monitoron, és megmaradt a szellemképe, a kép törléséhez kapcsolja ki a monitort egy órára.

 **MEGJEGYZÉS:**Mint minden személyes használatú megjelenítőeszköz esetében, azokra az időszakokra, melyek során a képernyőn nem folynak műveletek, az NEC DISPLAY SOLUTIONS rendszeres időközönként mozgó képernyővédő használatát javasolja, illetve ha nincs szükség rá, akkor a monitort ki kell kapcsolni.

## <span id="page-34-1"></span><span id="page-34-0"></span>**Emberközelség-érzékelés**

Az emberközelség-érzékelés funkció az emberi mozgás érzékelésén keresztül csökkenti az energiafelhasználást.

A [HUMAN SENSING] (EMBERKÖZELSÉG-ÉRZÉKELÉS) funkcióhoz a két alábbi beállítás adható meg:

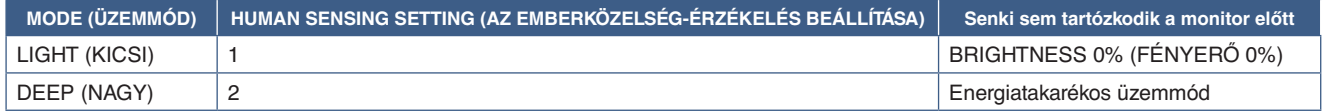

### **Az emberközelség-érzékelés funkció működését bemutató ábra**

- A. Ha az érzékelő nem érzékel személyt a monitor előtt, akkor a monitor a [HUMAN SENSING] (EMBERKÖZELSÉG-ÉRZÉKELÉS) ➙ [START TIME] (BEKAPCSOLÁSI IDŐ) beállításban megadott ideig marad aktív állapotba (lásd 40. [oldal\)](#page-41-2).
- B. A monitor megjelenít egy értesítő üzenetet, ha egy adott időn át nem érzékel embert. Az értesítő képernyő a [SENSOR INFORMATION] (ÉRZÉKELŐINFORMÁCIÓ) beállításnál állítható be (lásd 45. [oldal](#page-46-4)).

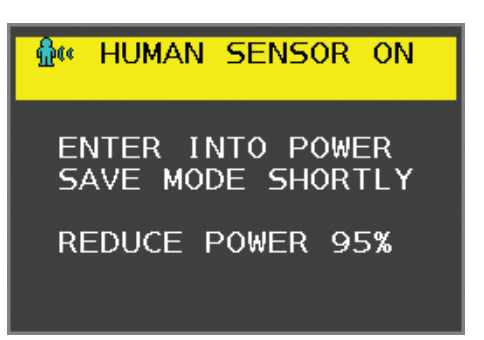

- C. Ha a [HUMAN SENSING] (EMBERKÖZELSÉG-ÉRZÉKELÉS) beállítása [LIGHT] (KICSI), az értesítés megjelenítését követően a monitor képernyője fokozatosan elsötétül, amíg a fényerő 0%-ra nem csökken. Ha a [HUMAN SENSING] (EMBERKÖZELSÉG-ÉRZÉKELÉS) beállítása [DEEP] (NAGY), a monitor energiatakarékos módra vált.
- D. Amikor az érzékelő érzékeli, hogy egy személy visszatért, a monitor automatikusan visszavált energiatakarékos módból normál üzemmódba.
- **MEGJEGYZÉS:**Ha a [HUMAN SENSING] (EMBERKÖZELSÉG-ÉRZÉKELÉS) beállítása [LIGHT] (KICSI), a monitor képernyője fokozatosan egyre világosabb lesz, amíg az eredeti fényerőt el nem éri.
- E. A monitor visszatér normál módba.

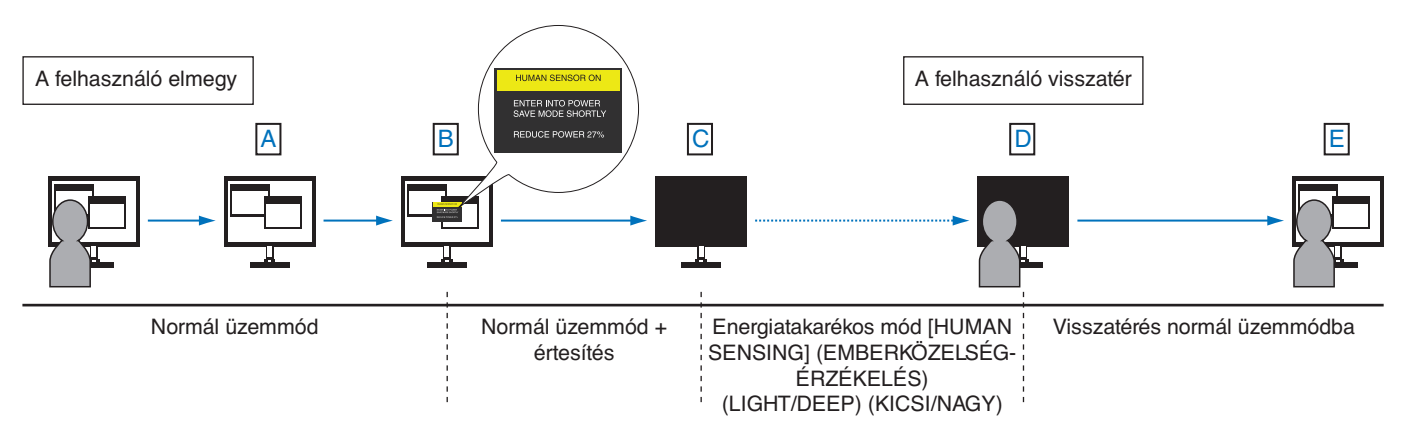

## <span id="page-35-1"></span><span id="page-35-0"></span>**Az Auto Brightness (Automatikus fényerő) funkció használata**

Beállítható, hogy az LCD-képernyő fényereje a helyiségen belüli környezeti megvilágításhoz igazodva nőjön vagy csökkenjen. Ha a helyiség világos, a monitor fényereje ennek megfelelően nő. Ha a helyiségben csökken a fény, a monitor fényereje is csökken. A funkció célja, hogy a nézés élménye a fényviszonyok változásakor kellemesebb legyen a szem számára.

### **SETUP (BEÁLLÍTÁS)**

Az alábbi eljárással válassza ki azt a fényerőtartományt, amelyet a monitor az [AUTO BRIGHTNESS] (AUTOMATIKUS FÉNYERŐ) funkció bekapcsolásakor használhat.

1. Állítsa be a szintet megvilágított helyiséghez. Ez az a maximális fényerőszint, amelyet a monitor a legnagyobb környezeti megvilágítás mellett elérhet. Ezt a paramétert a helyiség legvilágosabb állapotában állítsa be.

Válassza az [ON] (BE) beállítást az [AUTO BRIGHTNESS] (AUTOMATIKUS FÉNYERŐ) menüben (**1. ábra**). Ezután az elülső gombokkal vigye fel a kurzort a [BRIGHTNESS] (FÉNYERŐ) menüpontra. Válassza ki a kívánt fényerőszintet (**2. ábra**).

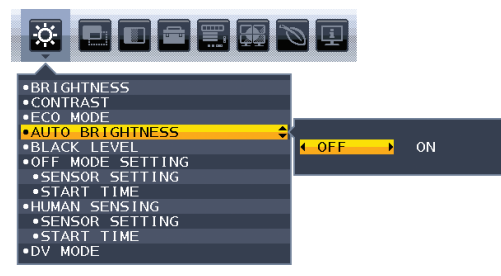

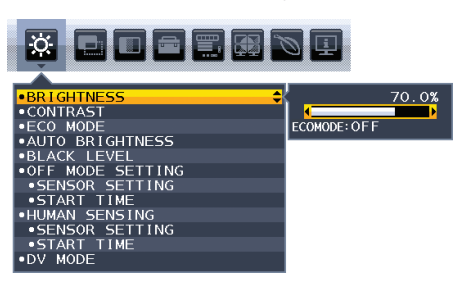

**1. ábra 2. ábra**

2. Állítsa be a szintet sötét helyiséghez. Ez az a minimális fényerőszint, amelyet a monitor legalacsonyabb környezeti megvilágítás mellett elérhet. Ennél a beállításnál a helyiség a lehető legsötétebb legyen.

Ezután az elülső gombokkal vigye fel a kurzort a [BRIGHTNESS] (FÉNYERŐ) menüpontra. Válassza ki a kívánt fényerőszintet (**3. ábra**).

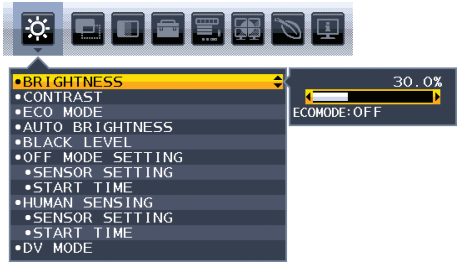

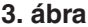

Bekapcsolt [AUTO BRIGHTNESS] (AUTOMATIKUS FÉNYERŐ) funkció esetén a képernyő fényereje a helyiség fényviszonyait követve automatikusan változik (**4. ábra**).

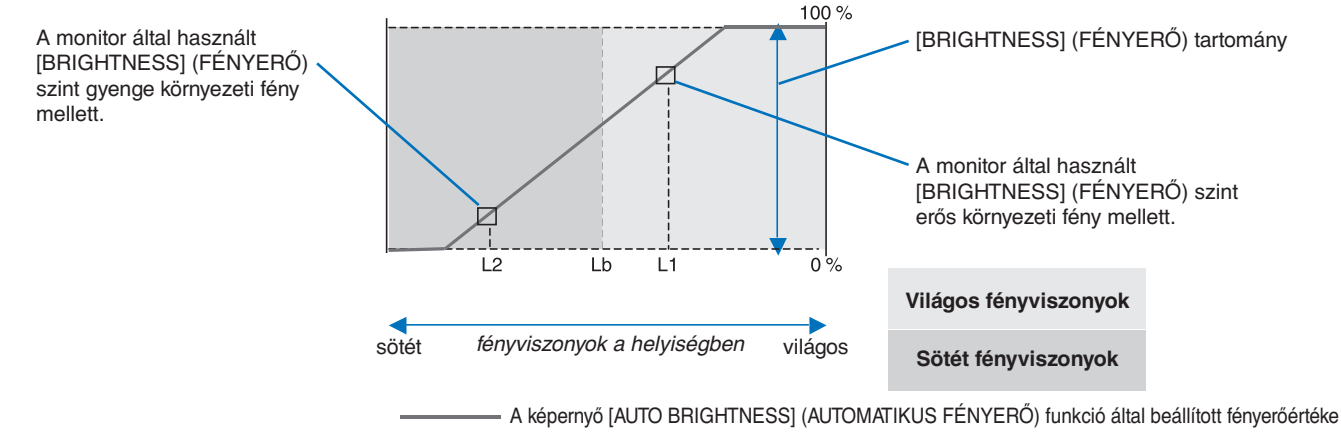

### **4. ábra**

Lb: Az erős és gyenge megvilágítás közötti határ; gyári beállítás

L1: A monitor által használt [BRIGHTNESS] (FÉNYERŐ) szint erős környezeti fény mellett (L1>Lb)

L2: A monitor által használt [BRIGHTNESS] (FÉNYERŐ) szint gyenge környezeti fény mellett (L2<Lb)

Az L1 és az L2 a felhasználó által beállított, a környezeti fényviszonyok változását kompenzáló fényerőértékek.

# <span id="page-36-1"></span><span id="page-36-0"></span>4. fejezet Műszaki adatok

### **A fejezet tartalma:**

- $\Rightarrow$  ["EA242F", 36.](#page-37-2) oldal
- $\Rightarrow$  ["EA272F", 37.](#page-38-1) oldal

## <span id="page-37-2"></span><span id="page-37-0"></span>**EA242F**

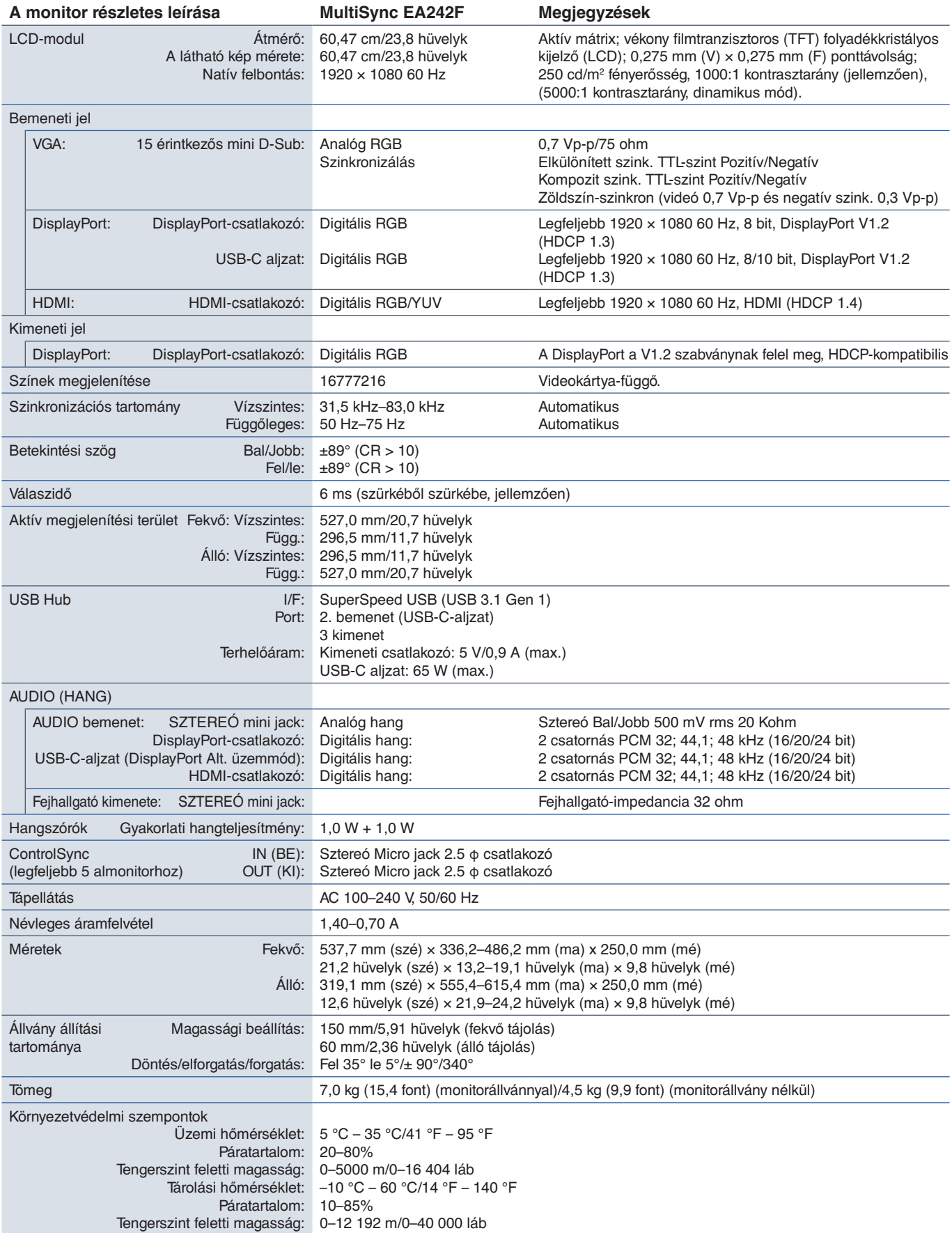

<span id="page-37-1"></span> **MEGJEGYZÉS:** A műszaki adatokat a gyártó minden előzetes bejelentés nélkül módosíthatja.

## <span id="page-38-1"></span><span id="page-38-0"></span>**EA272F**

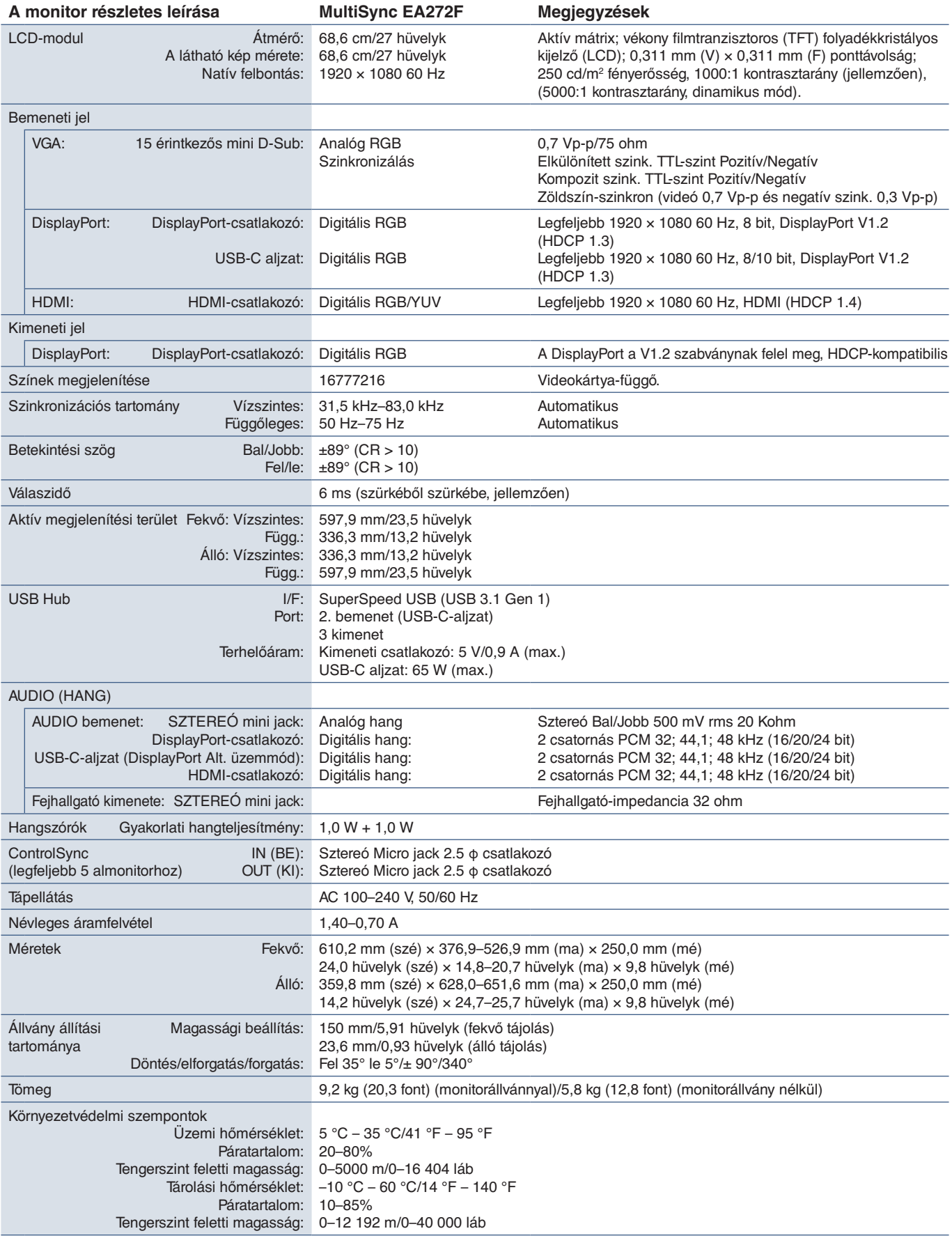

 **MEGJEGYZÉS:** A műszaki adatokat a gyártó minden előzetes bejelentés nélkül módosíthatja.

# <span id="page-39-1"></span><span id="page-39-0"></span>A. függelék OSD-vezérlők listája

### **A fejezet tartalma**

- > ["ECO TOOLS \(ENERGIATAKARÉKOSSÁGI BEÁLLÍTÁSOK\)", 39.](#page-40-2) oldal
- > ["SCREEN \(KÉPERNYŐ\)", 40.](#page-41-3) oldal
- $\Rightarrow$  ["COLOR \(SZÍN\)", 42.](#page-43-1) oldal
- > ["TOOLS \(ESZKÖZÖK\)", 42.](#page-43-4) oldal
- > ["MENU TOOLS \(ESZKÖZÖK MENÜ\)", 43.](#page-44-2) oldal
- > ["MULTI DISPLAY \(TÖBB KIJELZŐ\)", 45.](#page-46-5) oldal
- > ["ECO INFORMATION \(KÖRNYEZETVÉDELMI INFORMÁCIÓK\)", 46.](#page-47-1) oldal
- > ["INFORMATION \(INFORMÁCIÓK\)", 46.](#page-47-2) oldal
- > ["OSD-figyelmeztetés", 46.](#page-47-3) oldal

Az alapértelmezett értékeket kérésre megadjuk.

## <span id="page-40-2"></span><span id="page-40-0"></span>**ECO TOOLS (ENERGIATAKARÉKOSSÁGI BEÁLLÍTÁSOK)**

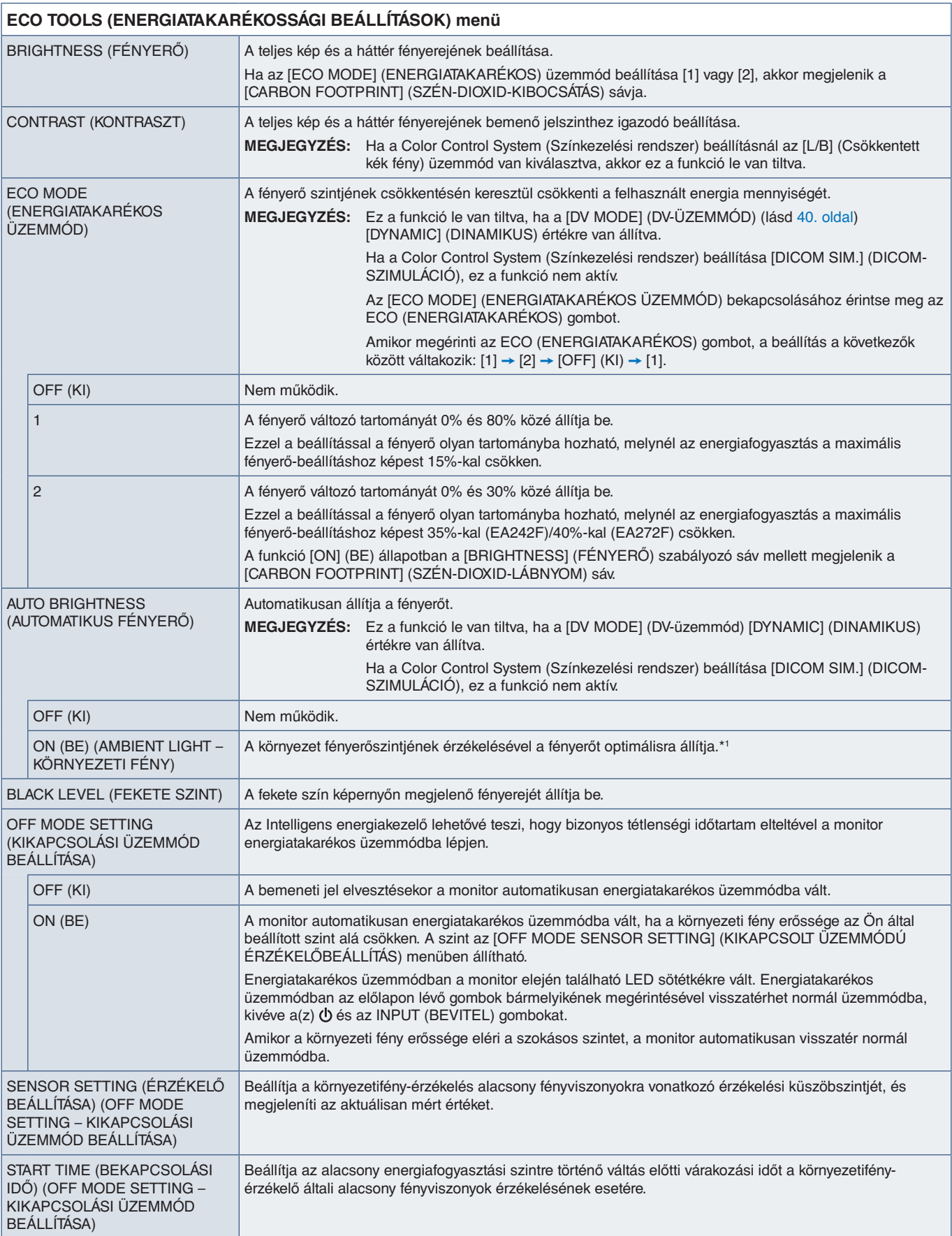

<span id="page-40-1"></span>\*1: Az "Automatikus fényerővel" kapcsolatos bővebb információkat a(z) 34. [oldal](#page-35-1) tartalmaz.

<span id="page-41-2"></span><span id="page-41-1"></span><span id="page-41-0"></span>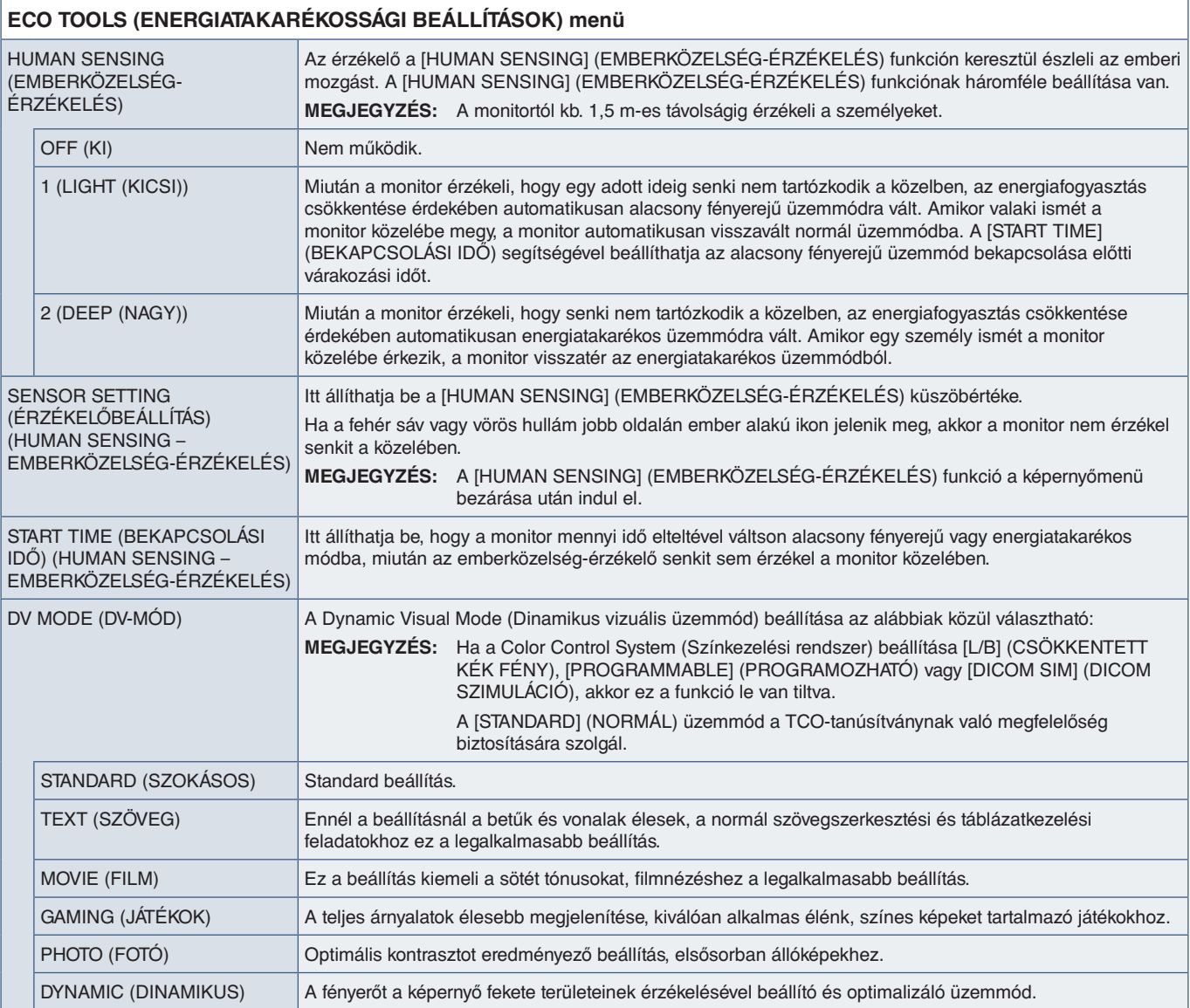

# <span id="page-41-4"></span><span id="page-41-3"></span>**SCREEN (KÉPERNYŐ)**

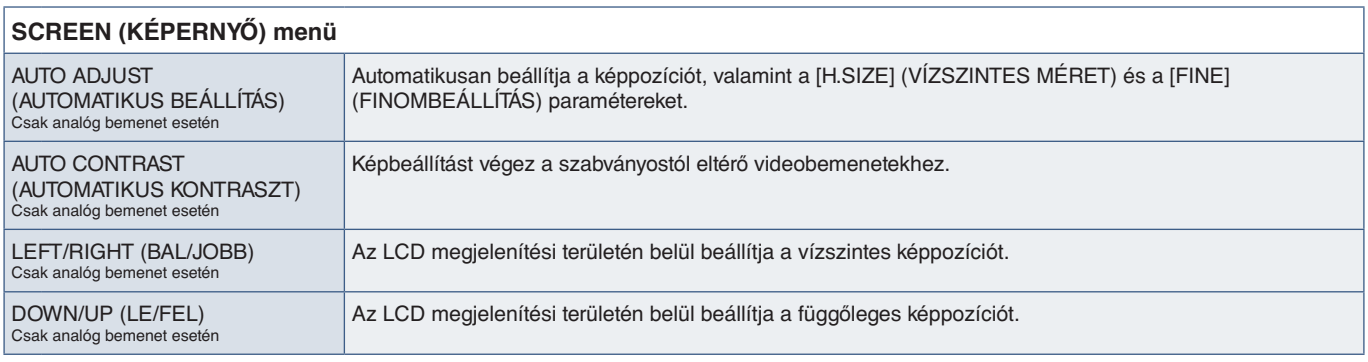

<span id="page-42-2"></span><span id="page-42-1"></span><span id="page-42-0"></span>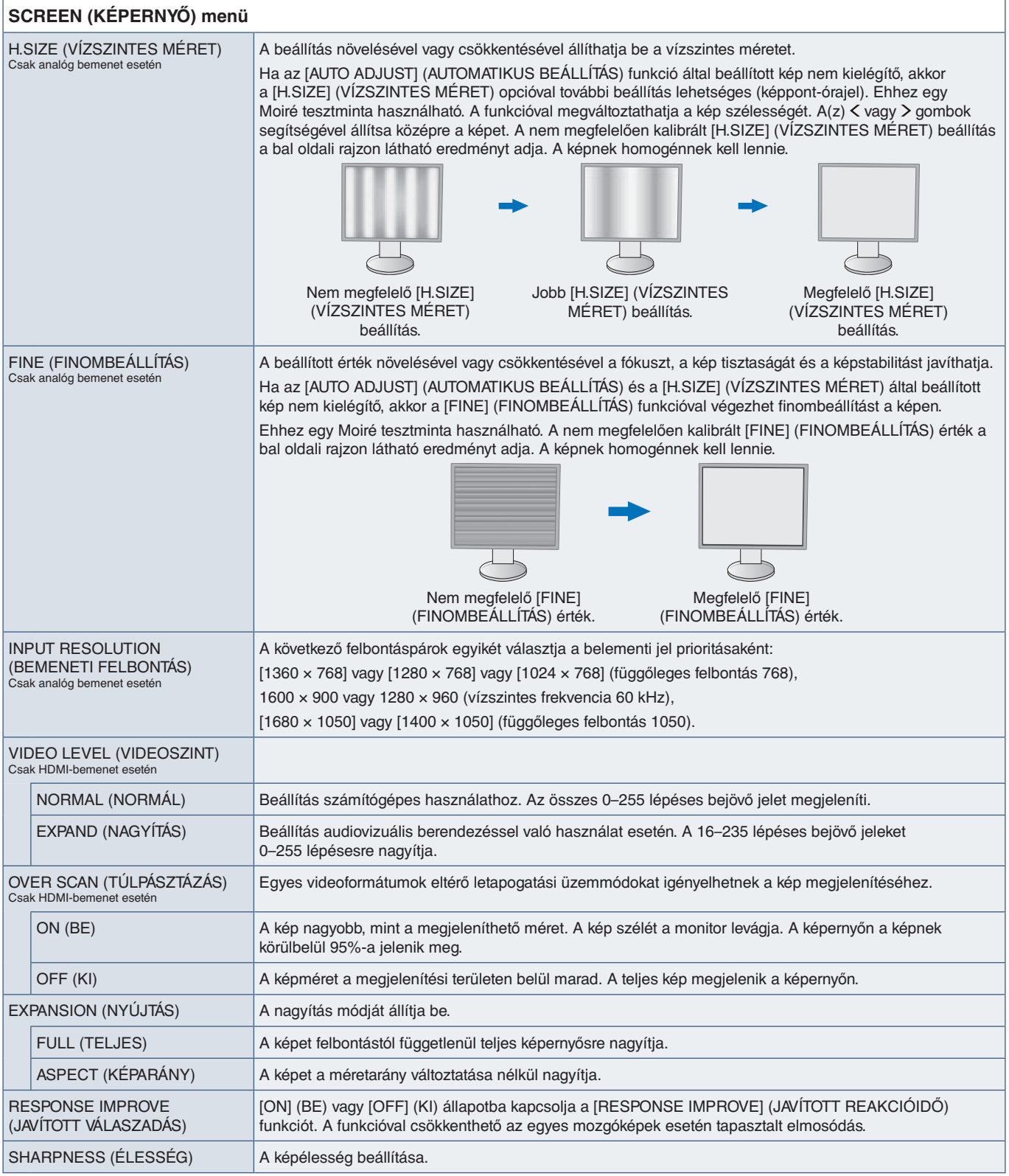

## <span id="page-43-1"></span><span id="page-43-0"></span>**COLOR (SZÍN)**

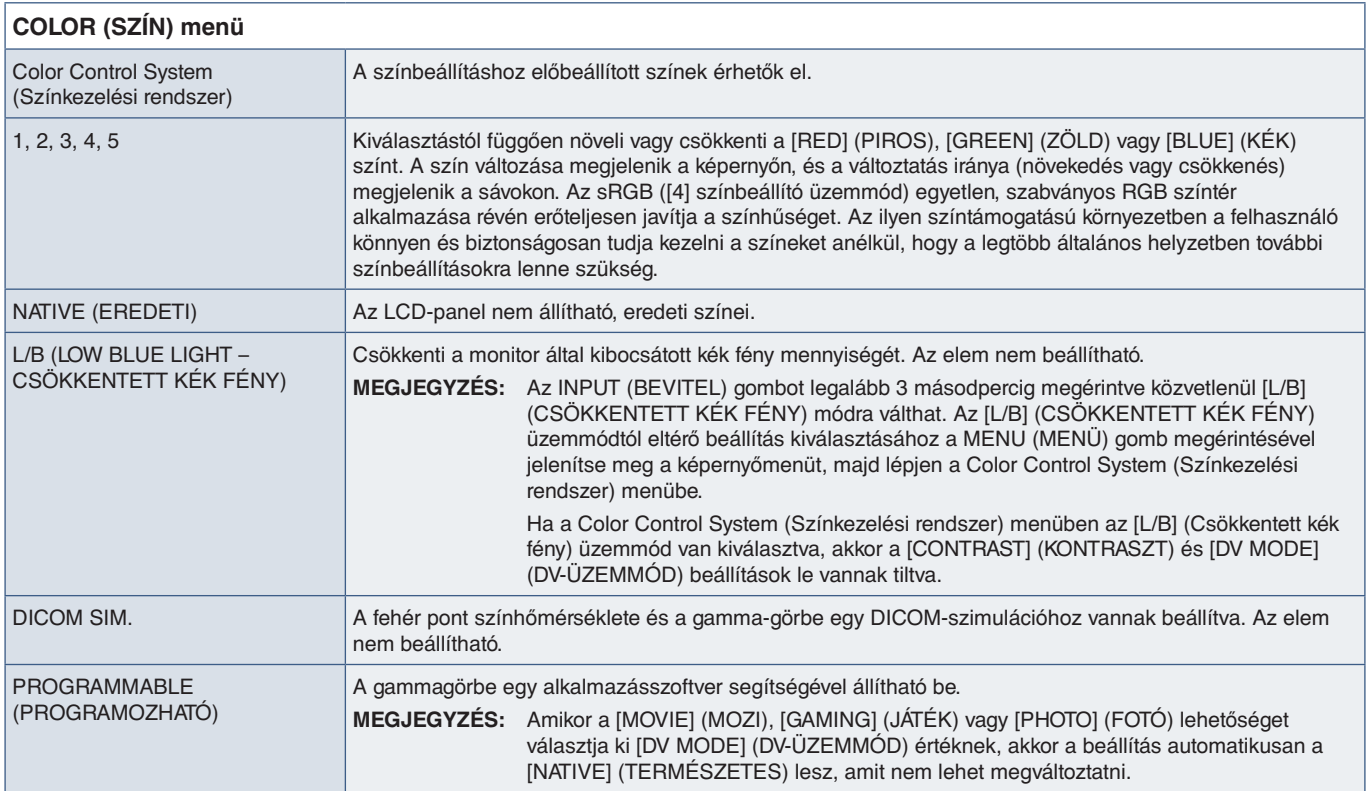

## <span id="page-43-4"></span>**TOOLS (ESZKÖZÖK)**

<span id="page-43-3"></span><span id="page-43-2"></span>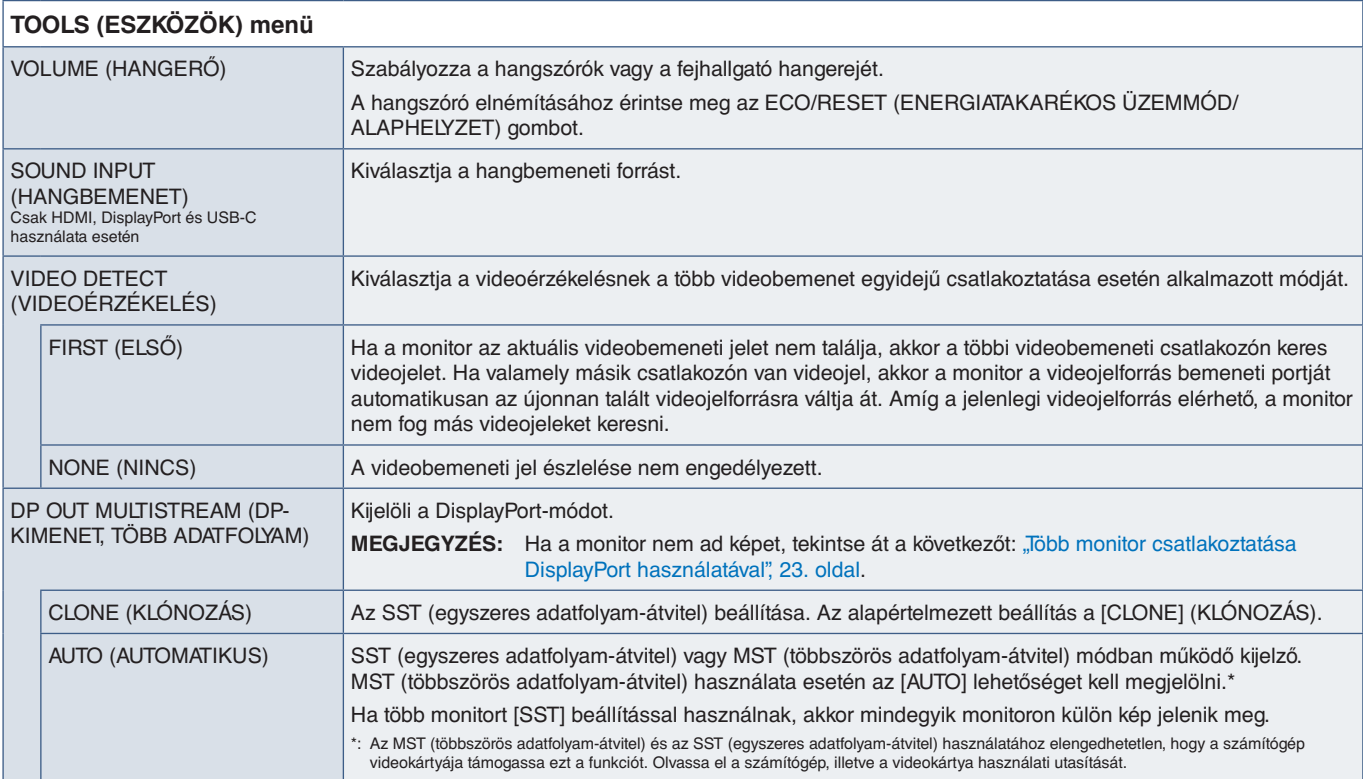

<span id="page-44-1"></span><span id="page-44-0"></span>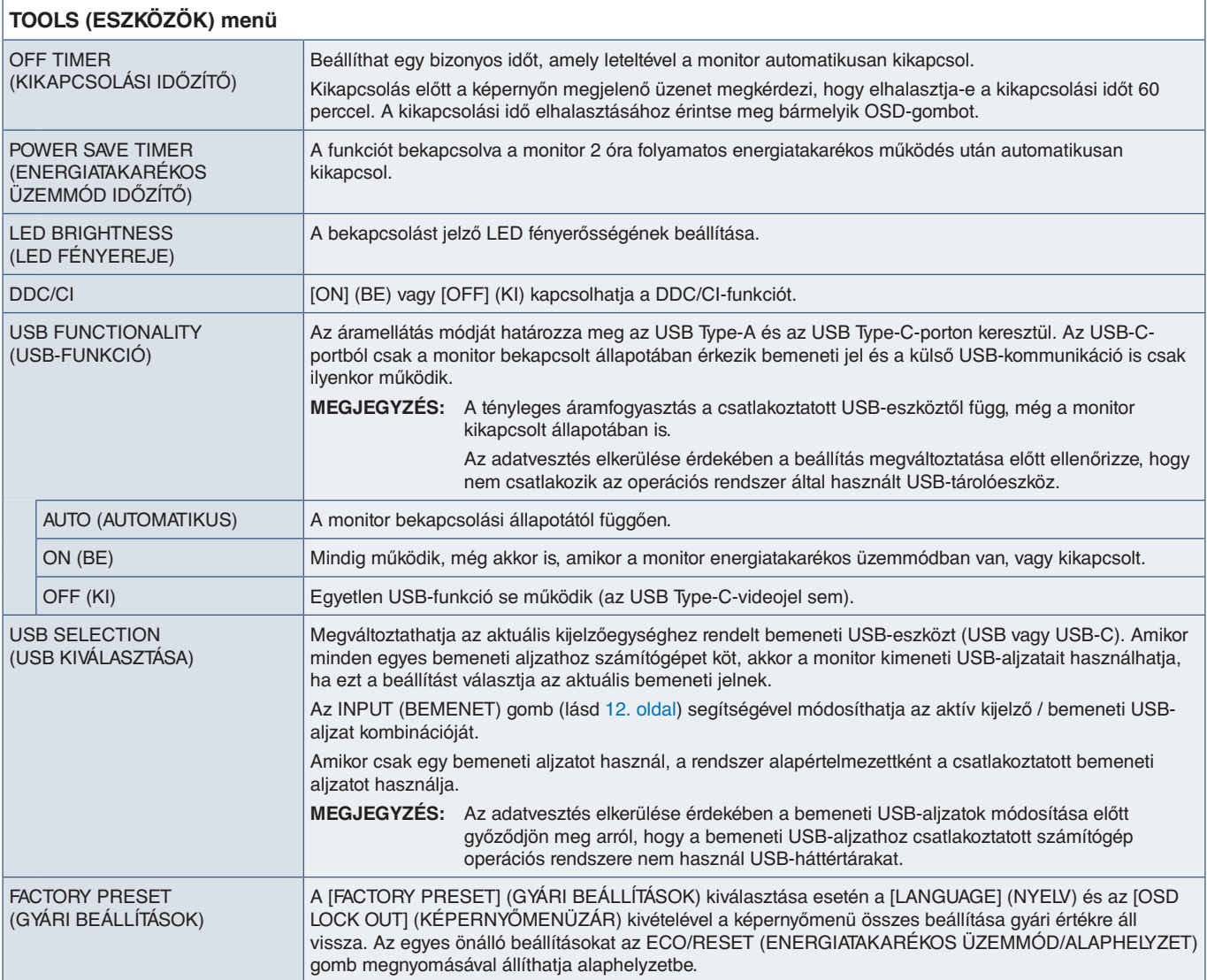

## <span id="page-44-2"></span>**MENU TOOLS (ESZKÖZÖK MENÜ)**

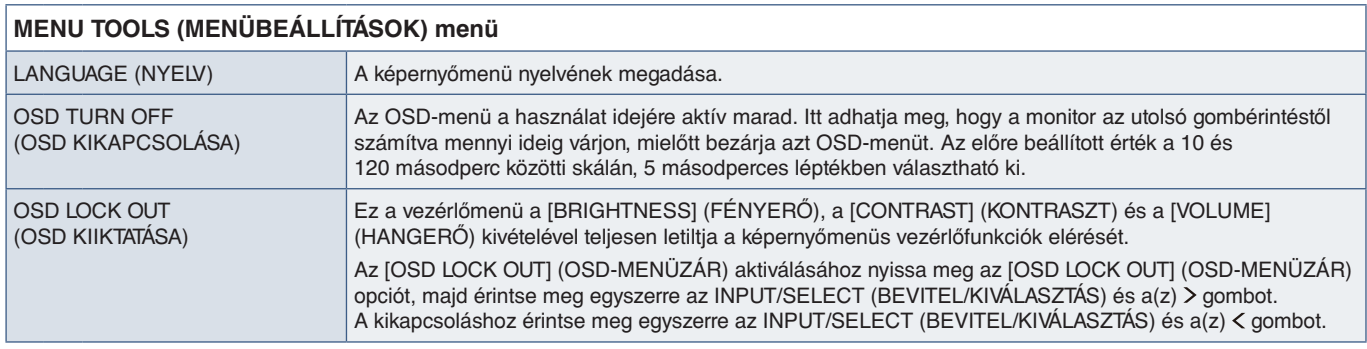

<span id="page-45-0"></span>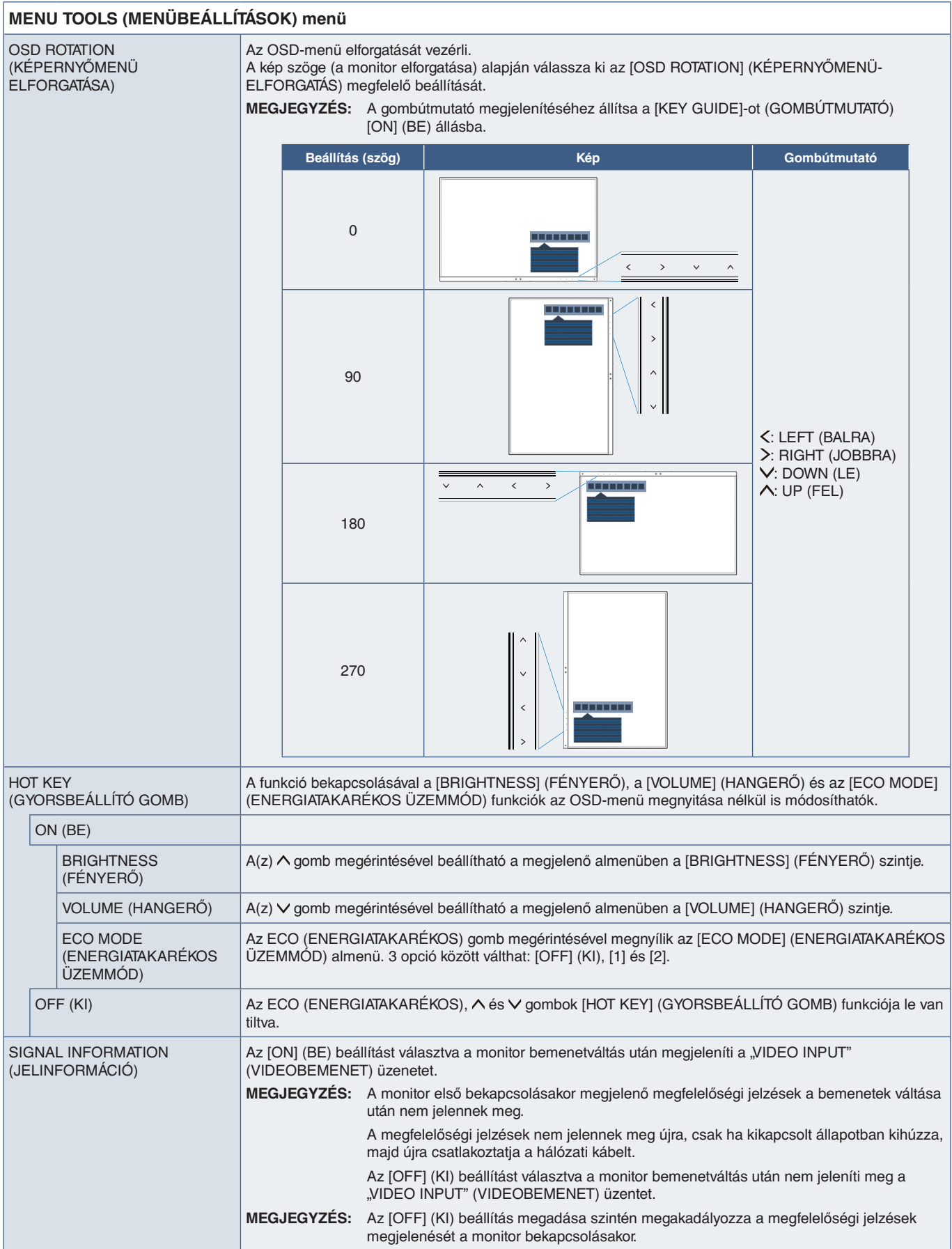

<span id="page-46-4"></span><span id="page-46-3"></span><span id="page-46-0"></span>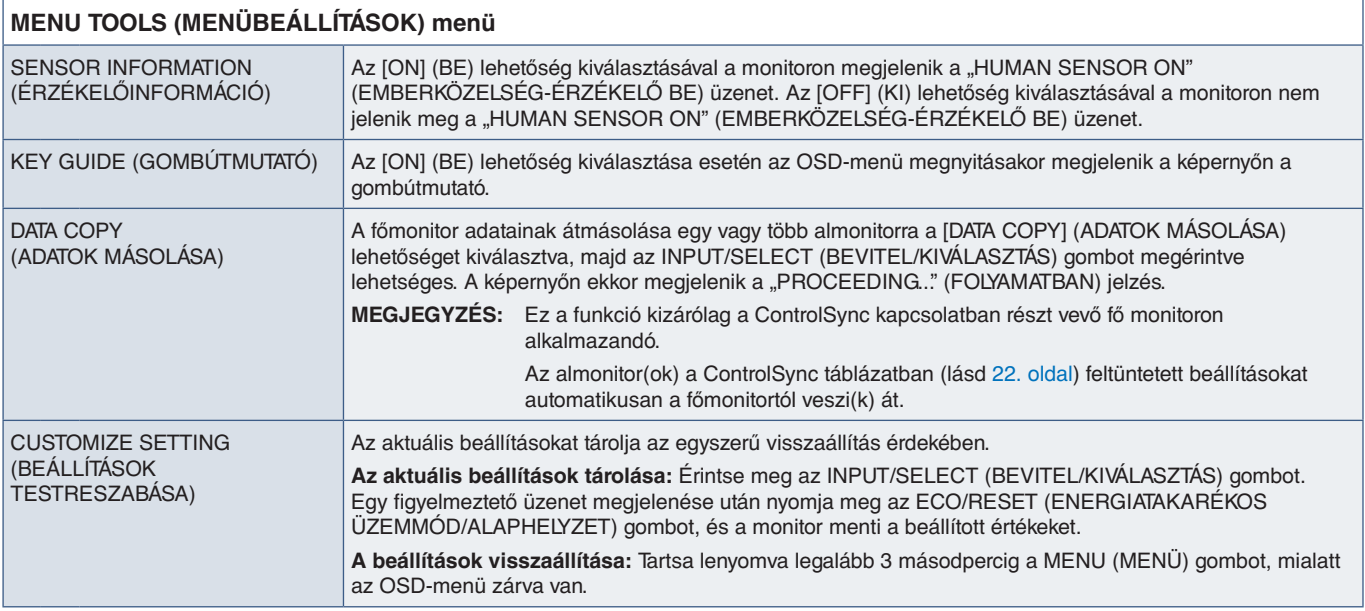

## <span id="page-46-5"></span><span id="page-46-2"></span>**MULTI DISPLAY (TÖBB KIJELZŐ)**

<span id="page-46-1"></span>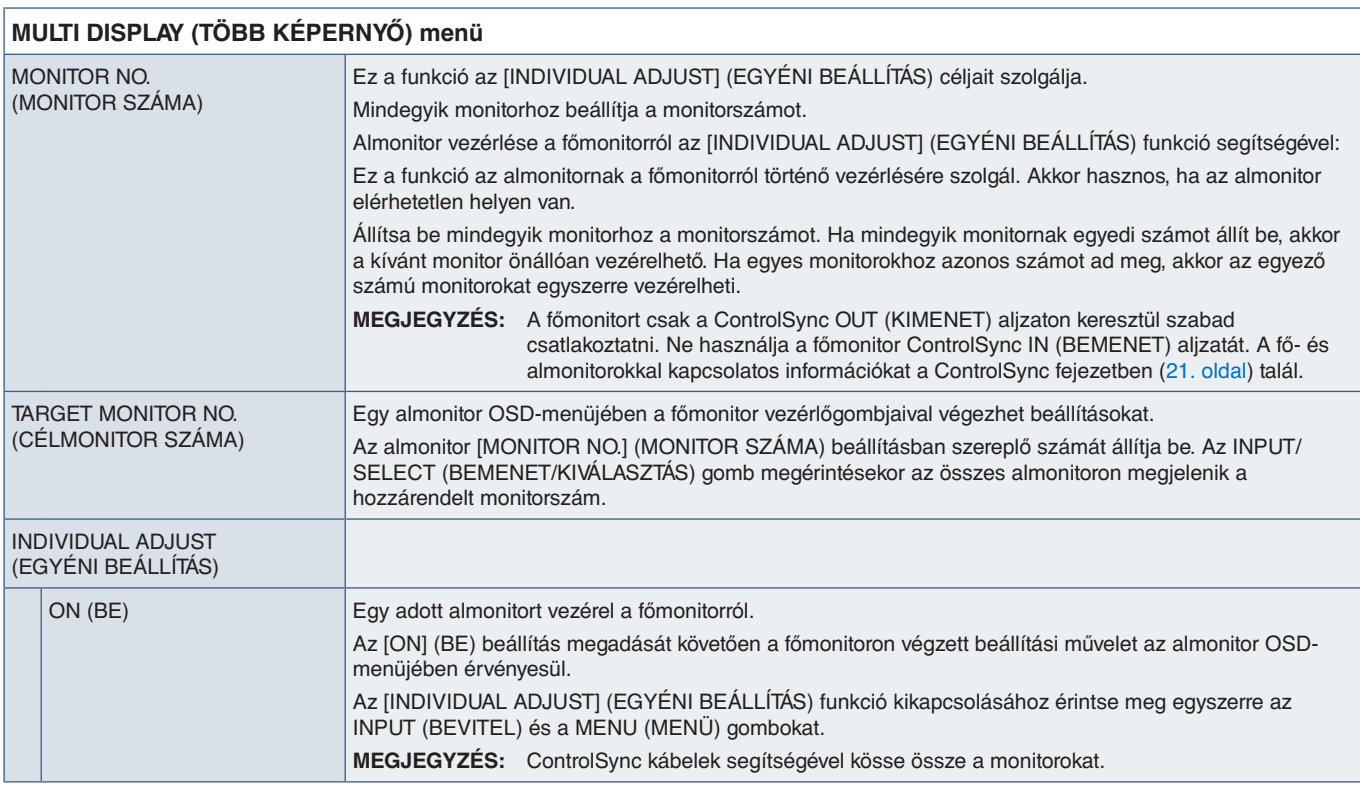

## <span id="page-47-1"></span><span id="page-47-0"></span>**ECO INFORMATION (KÖRNYEZETVÉDELMI INFORMÁCIÓK)**

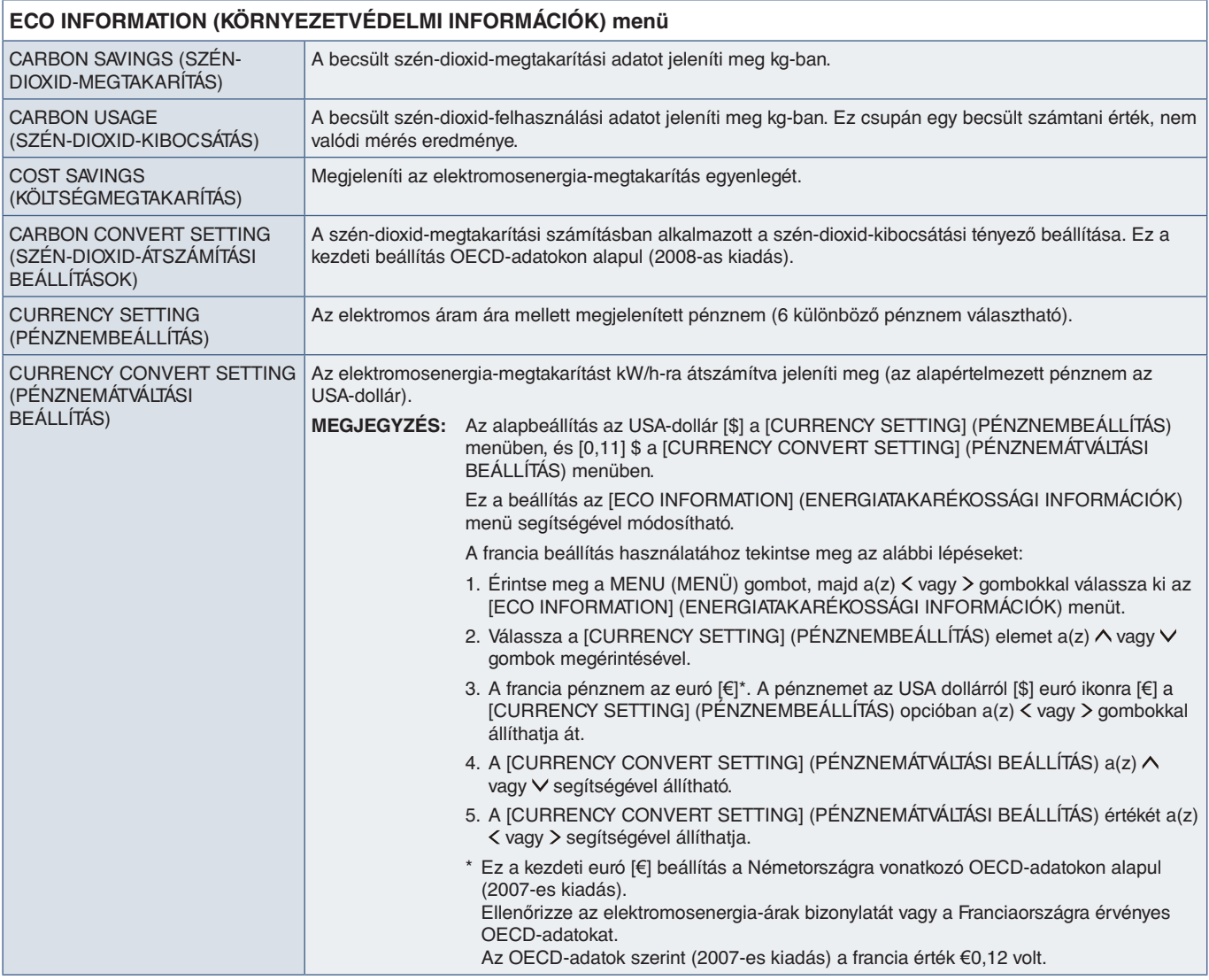

## <span id="page-47-2"></span>**INFORMATION (INFORMÁCIÓK)**

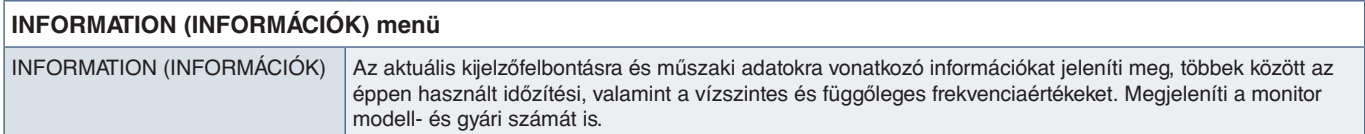

## <span id="page-47-3"></span>**OSD-figyelmeztetés**

Az OSD-menü figyelmeztető üzenetek a MENU (MENÜ) megérintésével eltűnnek.

**NO SIGNAL (NINCS JEL):** Ez a funkció a vízszintes vagy függőleges szinkronjel hiánya esetén figyelmeztet. A berendezés bekapcsolásakor, illetve a bemeneti jel változásakor megjelenik a "NO SIGNAL" (NINCS JEL) ablak.

**OUT OF RANGE (TARTOMÁNYON KÍVÜL):** Ez a funkció az optimális felbontásra és a frekvenciára tesz javaslatot. A berendezés bekapcsolásakor, illetve a bemeneti jel változásakor vagy egy videojel nem megfelelő időzítése esetén az "OUT OF RANGE" (TARTOMÁNYON KÍVÜL) üzenet jelenik meg.

# <span id="page-48-0"></span>B. függelék A gyártó cég újrafeldolgozási és energiaügyi tájékoztatója

### **A fejezet tartalma:**

- > ["Régi NEC termékének selejtezése", 48.](#page-49-1) oldal
- > ["Energiamegtakarítás", 48.](#page-49-2) oldal
- > ["HEEB-jelzés \(az EU 2012/19/EU irányelve és azok módosításai\)", 48.](#page-49-3) oldal

Az NEC DISPLAY SOLUTIONS határozottan elkötelezett a környezetvédelem mellett, és az újrahasznosítást a vállalat egyik fő prioritásának tekinti, amellyel csökkenti a környezet terhelését. Elkötelezettek vagyunk a környezetbarát termékek fejlesztése mellett, és mindig arra törekszünk, hogy elősegítsük olyan szervezetek legkorszerűbb független szabványainak kidolgozását és teljesítését, mint az ISO (Nemzetközi Szabványügyi Szervezet) és a TCO (svéd szakszervezeti szövetség).

## <span id="page-49-1"></span><span id="page-49-0"></span>**Régi NEC termékének selejtezése**

Az újrahasznosítás célja környezetvédelmi előnyök elérése, az alapanyagok újbóli felhasználása, feljavítása, helyreállítása vagy regenerálása útján. Kijelölt újrahasznosítási központok biztosítják, hogy a környezeti szempontból ártalmas elemeket megfelelően kezeljék, és biztonságosan ártalmatlanítsák. Termékeink legjobb újrahasznosítása érdekében az NEC DISPLAY SOLUTIONS különféle újrahasznosítási eljárásokat kínál, és tanácsokat ad arra vonatkozólag, hogyan kezeljék az élettartamuk végére ért termékeket környezeti szempontból megfelelő módon.

A termékek ártalmatlanításával kapcsolatos valamennyi szükséges tájékoztatás és az újrahasznosító létesítményekről szóló országspecifikus információk megtalálhatók az alábbi webhelyeinken:

https://www.nec-display-solutions.com/greencompany/ (Európában),

http://www.nec-display.com (Japánban) és

http://www.necdisplay.com (az USA-ban).

## <span id="page-49-2"></span>**Energiamegtakarítás**

Ez a monitor speciális energiamegtakarítási lehetőséget nyújt. Amikor a kijelző energiagazdálkodási jelzése a monitorra érkezik, az energiatakarékos üzemmód aktiválódik. A monitor egyszeri energiatakarékos üzemmódba lép.

További információk a következő webhelyeken találhatók:

http://www.necdisplay.com (az USA-ban)

https://www.nec-display-solutions.com/ (Európában)

https://www.nec-display.com/global/index.html (globálisan)

Energiatakarékossági információ: [Alapértelmezett beállítás: USB FUNCTIONALITY (USB-FUNKCIÓ) ➙ Off (Ki)]

Az ErP követelmény esetében:

Beállítás: [Alapértelmezett beállítás: USB FUNCTIONALITY (USB-FUNKCIÓ) ➙ Off (Ki)] Energiafogyasztás: 0,5 W vagy kevesebb. Energiagazdálkodási funkció időbeállítása: Kb. 1 perc.

Az ErP (hálózati készenléti üzemmód) követelmény esetében:

Beállítás: [Alapértelmezett beállítás: USB FUNCTIONALITY (USB-FUNKCIÓ) → Off (Ki)] Energiafogyasztás: 0,5 W vagy kevesebb (1 port aktiválásakor)/3,0 W (minden port aktiválásakor). Energiagazdálkodási funkció időbeállítása: Kb. 1 perc.

## <span id="page-49-3"></span>**HEEB-jelzés (az EU 2012/19/EU irányelve és azok módosításai)**

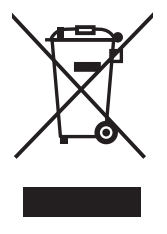

#### **A használt termék szemétbe dobása: Az Európai Unió országaiban**

Az Európai Unióra egységesen vonatkozó jogszabály minden tagállamban előírja, hogy a (bal oldali) képen látható jelet viselő, elhasznált elektromos és elektronikus termékeket az általános háztartási hulladéktól elkülönítetten kell szemétbe dobni. Ez vonatkozik a monitorokra és az elektronikus tartozékokra, pl. jelkábelek és tápkábelek. Amikor Ön ilyen termékeket kíván leselejtezni, kérjük, kövesse helyi hatóságának útmutatását, vagy kérdezze meg azt az üzletet, ahol a terméket vásárolta, illetve, amennyiben alkalmazható, kövesse a vonatkozó előírásokat vagy járjon el az esetleges szerződésben foglaltak szerint. Előfordulhat, hogy az elektromos és elektronikus készülékeken található jelölés csak az Európai Unió jelenlegi tagállamaira vonatkozik.

### **Az Európai Unión kívül**

Ha használt elektromos és elektronikus termékeket az Európai Unió területén kívül kíván szemétbe dobni, lépjen kapcsolatba a helyi hatóságokkal, és kérdezze meg a kidobás megfelelő módját.